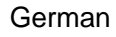

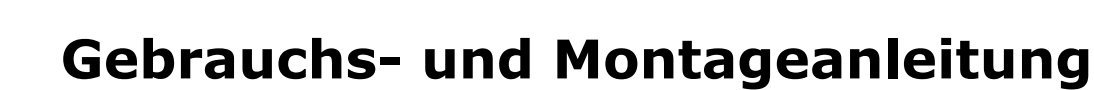

**SUC** 

# <span id="page-0-0"></span>**S431 OEM V2**

**Pitotrohr-Kompressor-Durchflussmesser (Inline)**

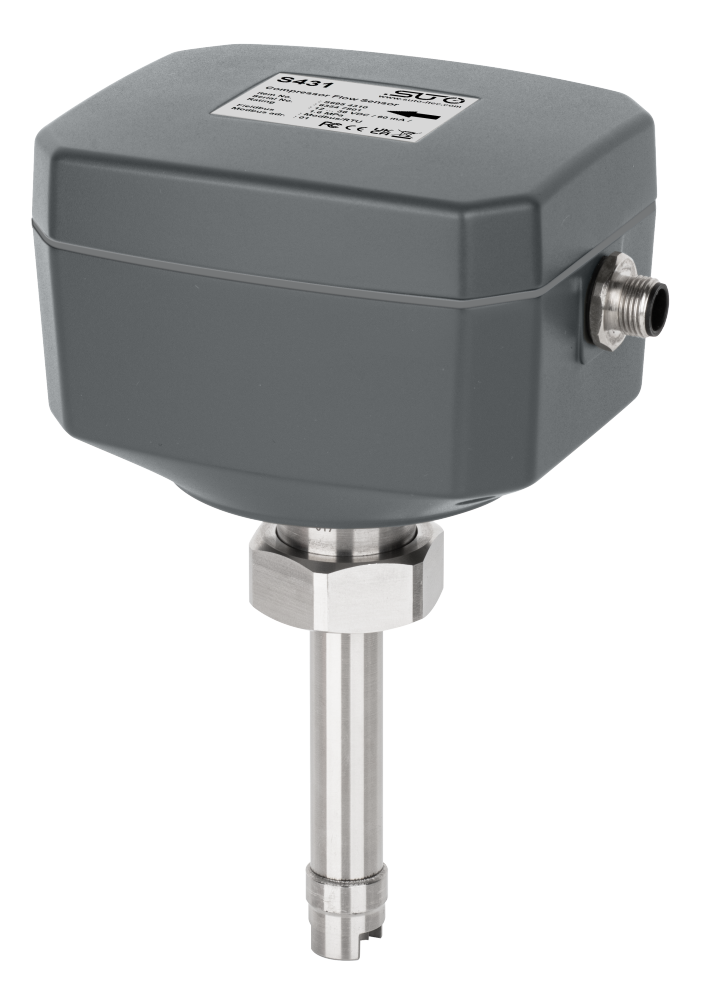

# .SUC

Sehr geehrter Kunde,

vielen Dank, dass Sie sich für eines unserer Produkte entschieden haben.

Lesen Sie die Gebrauchs- und Montageanleitung sorgfältig durch, bevor Sie das Gerät in Betrieb nehmen. Der Hersteller haftet nicht für Schäden, die durch nicht bestimmungsgemäßen Gebrauch, falsche Montage oder falsche Bedienung verursacht werden.

Sollte das Gerät auf eine andere Art und Weise, wie in der Anleitung beschrieben, benutzt werden, entfällt die Garantie und der Hersteller wird von jeglicher Haftung ausgeschlossen.

Das Gerät ist ausschließlich für den beschriebenen Zweck bestimmt und darf nur dafür verwendet werden.

SUTO iTEC GmbH bietet keine Garantie für andere Anwendungen.

### Überarbeitung: 2024-1

Letzte Änderungen: April, 2024

# **Inhaltsverzeichnis**

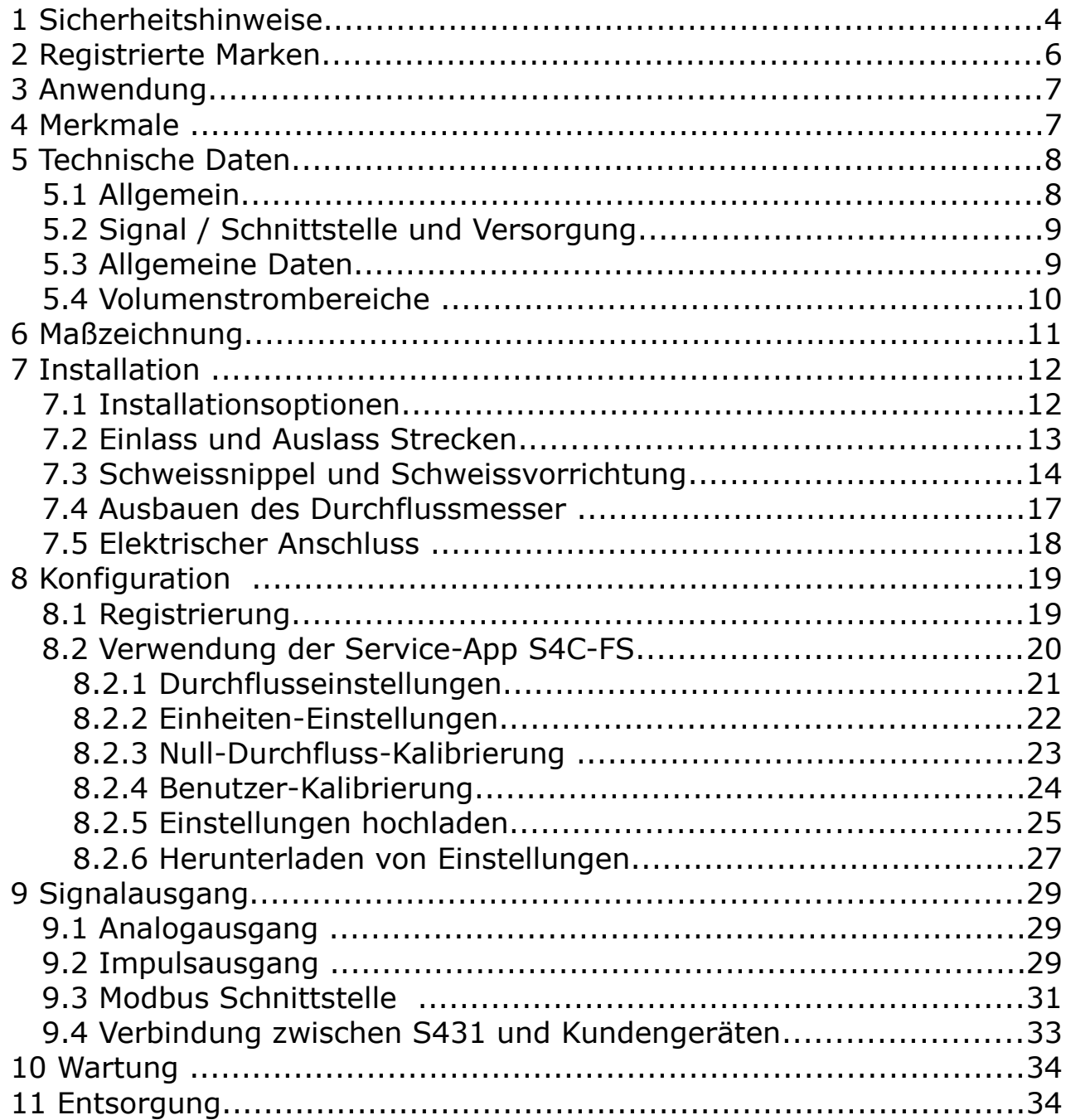

# **1 Sicherheitshinweise**

#### **Bitte überprüfen Sie ob diese Gebrauchsanleitung dem Geräte-Typ entspricht.**

Bitte beachten Sie in dieser Anleitung alle angegeben Hinweise. Sie beinhaltet wesentliche Informationen, welche bevor und während der Installation, im Betrieb und bei Wartungsarbeiten

beachtet werden müssen. Daher ist die Bedienungsanleitung von den Technikern wie auch von dem verantwortlichen Betreiber / Fachpersonal sorgfältig zu lesen.

Die Bedienungsanleitung muss jederzeit und in unmittelbarer Nähe des Einsatzortes verfügbar sein. Im Falle von Unklarheiten oder Fragen bezüglich der Bedienungsanleitung oder dem Gerät, kontaktieren Sie bitte den Hersteller.

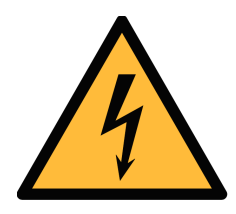

# **WARNUNG!**

## **Druckluft!**

#### **Jeglicher Kontakt mit schnell entweichender Druckluft oder berstenden Anlageteilen kann zu schweren Verletzungen oder zum Tod führen!**

- Überschreiten Sie nicht den maximal erlaubten Druckbereich (siehe Sensoretikett).
- Benutzen Sie ausschließlich druckfestes Installationsmaterial.
- Verhindern Sie, dass Personen von entweichender Druckluft oder von berstenden Anlagenteile getroffen werden können.
- Während den Wartungsarbeiten darf kein Druck auf der Anlage herrschen.

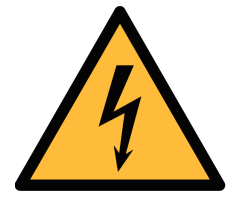

## **WARNUNG!**

## **Netzspannung!**

**Jeglicher Kontakt mit unter Spannung stehenden Teilen kann einen elektrischen Schlag mit schweren Verletzungen oder den Tod zur Folge haben.**

- Beachten Sie alle geltenden Vorschriften für elektronische Installationen.
- Während den Wartungsarbeiten muss sich das Gerät im spannungsfreien Zustand befinden.

• Alle elektronischen Arbeiten dürfen nur von befugtem Fachpersonal durchgeführt werden.

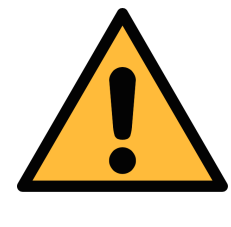

# **VORSICHT!**

#### **Unzulässige Betriebsparameter!**

**Bei Über- oder Unterschreitung der Parameter besteht Gefahr für Mensch und Material und es können Funktions- und Betriebsstörungen auftreten.**

- Überschreiten Sie nicht die zugelassenen Betriebsparameter.
- Das Gerät darf nur innerhalb der zulässigen Grenzwerte betrieben werden.
- Über- oder Unterschreiten Sie nicht die zugelassene Lager- und Betriebstemperatur bzw. den Druck.
- Das Gerät sollte regelmäßig gewartet und kalibriert werden (mindestens einmal im Jahr).

#### **Allgemeine Sicherheitshinweise**

- Es ist nicht erlaubt das Gerät in explosiver Umgebung zu betreiben.
- Bitte beachten Sie die nationalen Bestimmungen und Sicherheitsvorschriften bevor/während der Installation und im Betrieb.

#### **Hinweis**

• Umbauten oder Veränderungen am Gerät sind unzulässig.

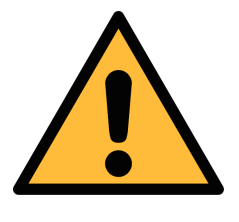

### **VORSICHT!**

**Messwerte können fehlerhaft sein!**

**Das Gerät muss korrekt installiert und regelmäßig gewartet werden, sonst kann es zu fehlerhaften Messwerten und Fehlinterpretationen kommen.**

- Beachten Sie immer die Flussrichtung bei der Installation des Sensors. Die Richtung ist am Gehäuse angegeben.
- Überschreiten Sie nicht die maximale Betriebstemperatur an der Sensorspitze.

### **Transport und Lagerung**

- Stellen Sie sicher, dass die Transporttemperatur des Sensors zwischen -30°C ... +70°C.
- Es wird empfohlen den Sensor in der Original-Verpackung zu transportieren.
- Stellen Sie sicher, dass die Lagertemperatur des Sensors zwischen -30 °C ... +70 °C liegt.
- Vermeiden Sie direkte UV- und Sonneneinstrahlung während der Lagerung.
- Während der Lagerung sollte die Luftfeuchtigkeit <95% sein; keine Kondensation.

## **2 Registrierte Marken**

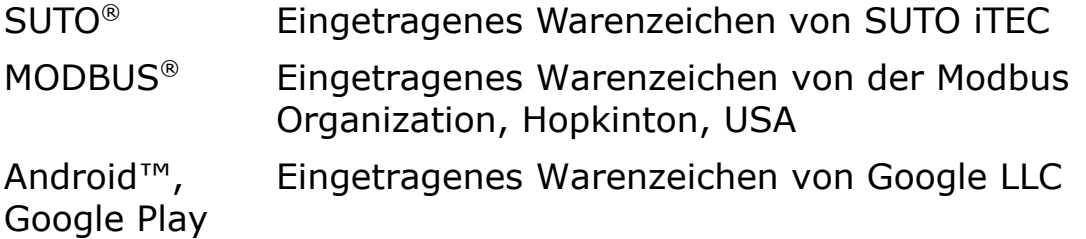

# **3 Anwendung**

Der S431 OEM Pitotrohr-Kompressor-Durchflussmesser ist für die Messung der Luftlieferung eines Kompressors konzipiert. Er kann an der Druckseite im Kompressor installiert werden, wo feuchte und verunreinigte Luft auftritt.

Das S431 kann die folgenden Parameter für Druckluft oder Gase messen:

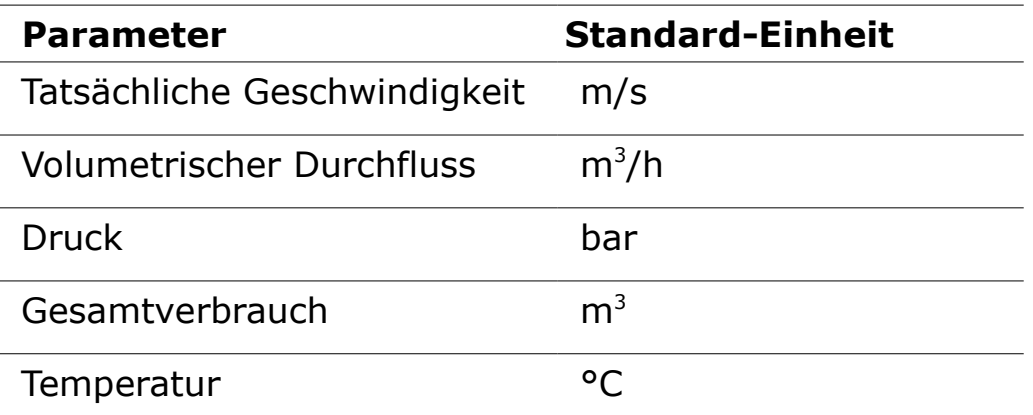

## **4 Merkmale**

- Messung von Durchfluss, Druck und Temperatur am Ausgang des Kompressors
- Messung von feuchter Luft und Luft mit hohen Temperaturen
- Berechnung des Gesamtverbrauchs
- Keine Anforderungen an gerade Rohre wenn das S431 auf dem Kompressorprüfstand kalibriert wird
- Einfache Montage auf Schweißnippel
- Robustes Design für raue Umgebungen: Umgebungstemperaturen bis zu 90 °C, vibrationsgeschützt
- Keine mechanischen Verschleißteile
- Ein Sensor für DN50 ... DN900
- Benutzerkalibrierung über mobile App am Kompressorprüfstand
- Analog- und Impulsausgang oder Modbus/RTU-Ausgang

# **5 Technische Daten**

# **5.1 Allgemein**

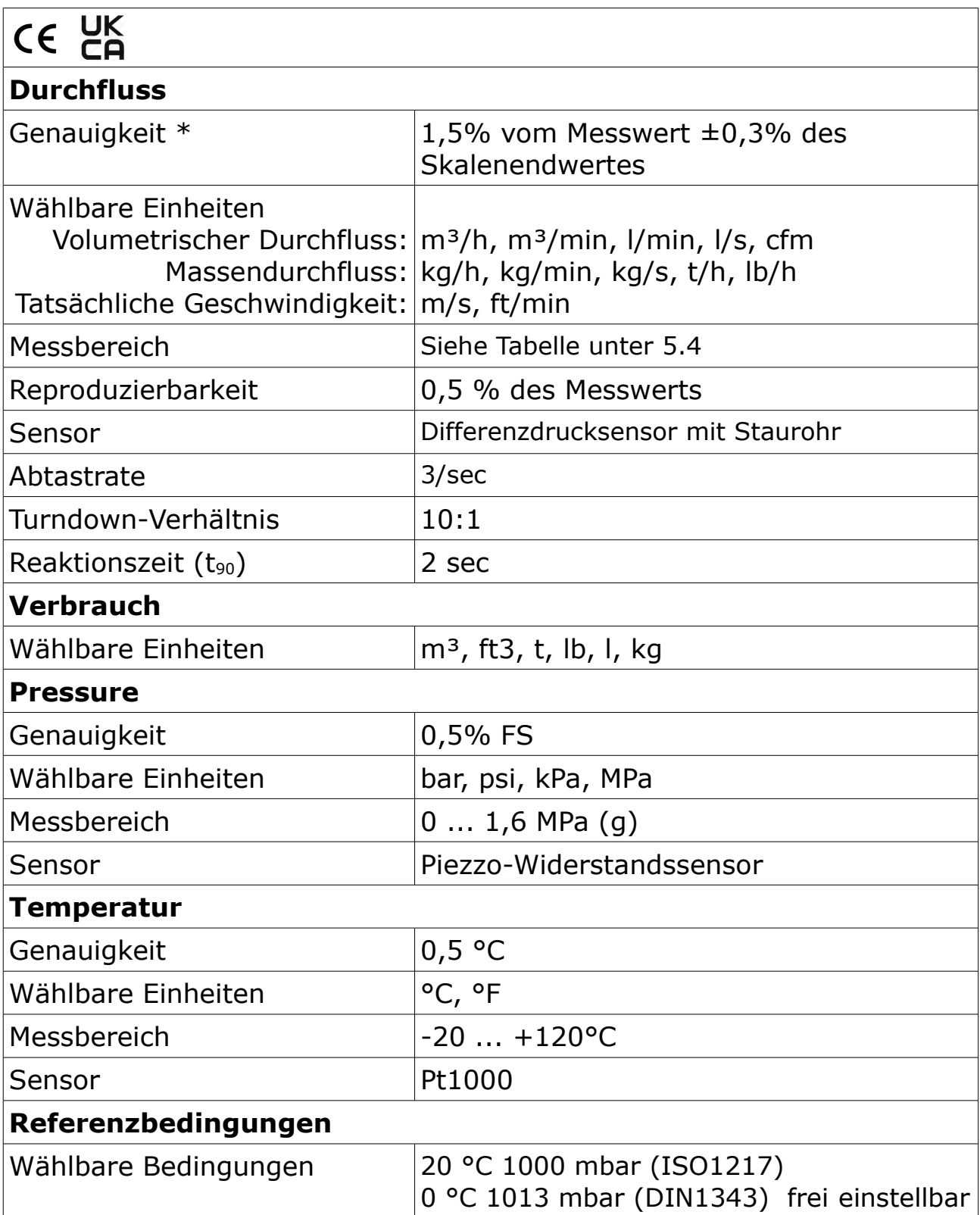

# **5.2 Signal / Schnittstelle und Versorgung**

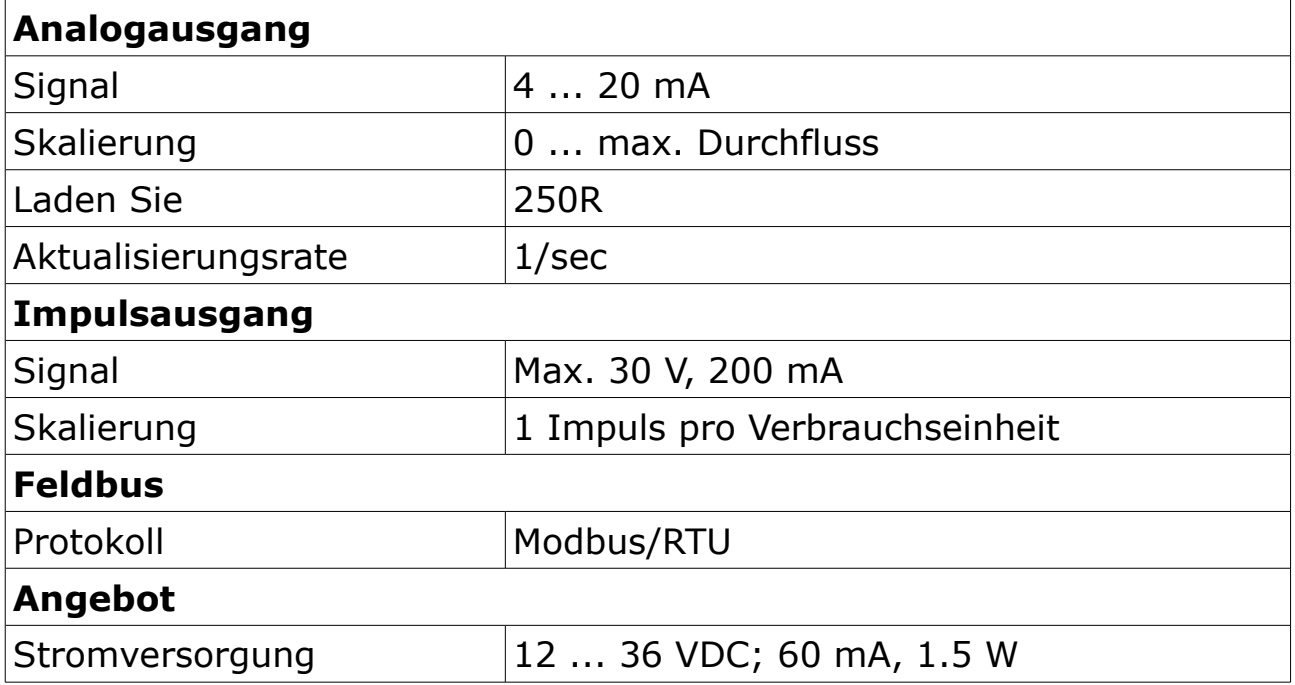

# **5.3 Allgemeine Daten**

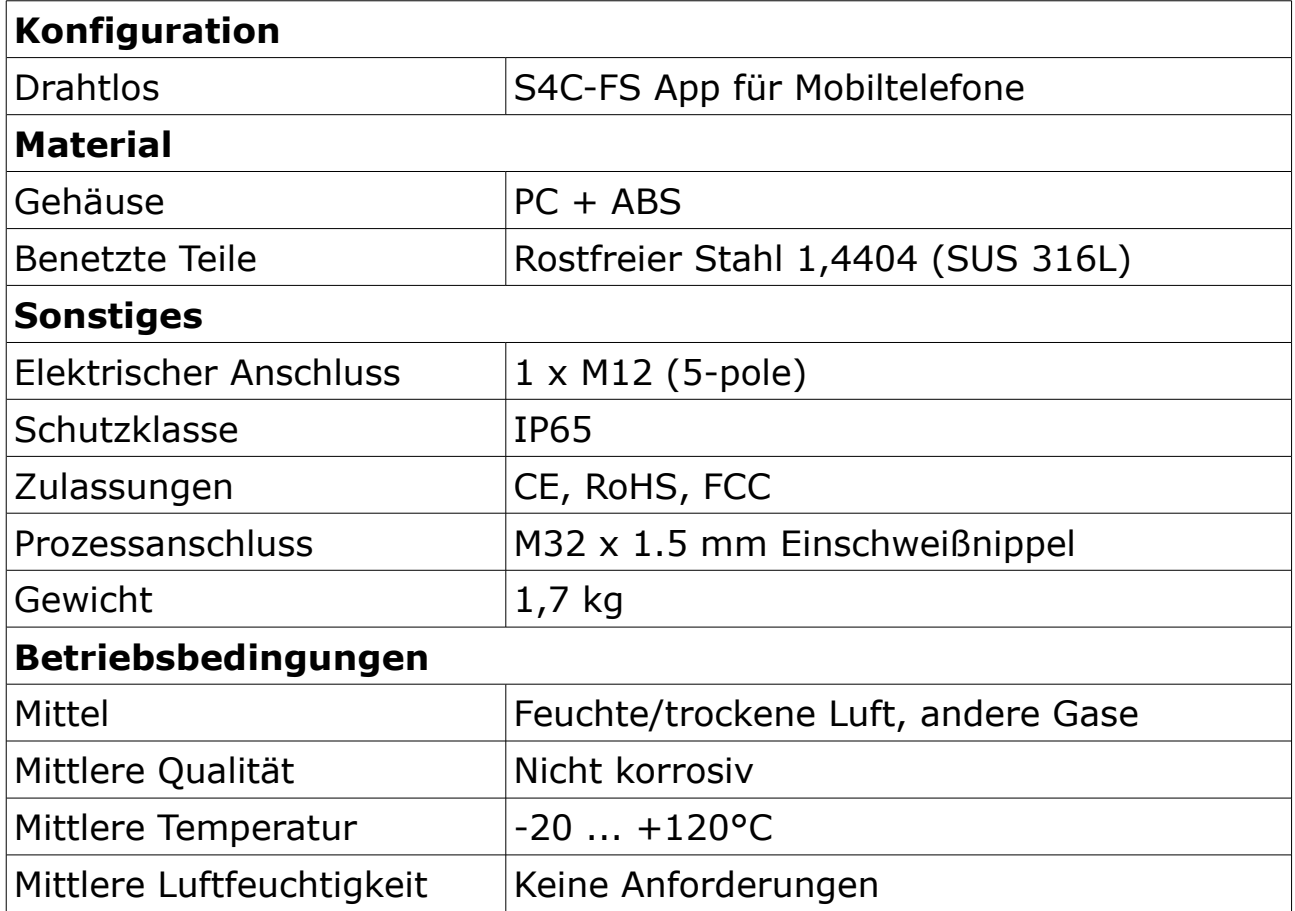

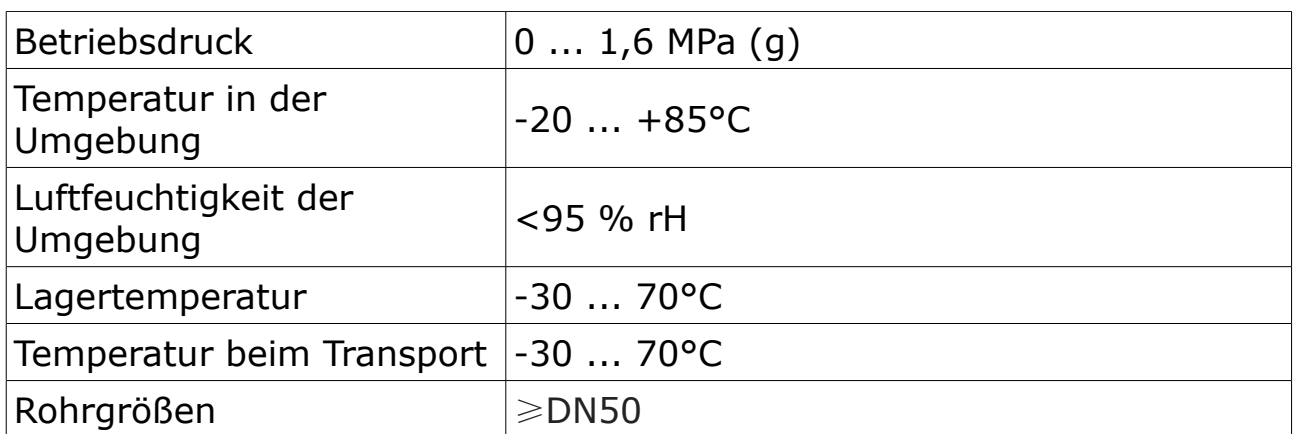

\* Die angegebene Genauigkeit gilt nur innerhalb der minimalen und maximalen Durchflüsse, die in Abschnitt [5.4](#page-9-0) angegeben sind.

## <span id="page-9-0"></span> **5.4 Volumenstrombereiche**

Die Messbereiche werden unter folgenden Bedingungen angegeben:

- Standard-Durchfluss in Luft
- Referenzdruck: 1.000 hPa
- Referenztemperatur: +20°C

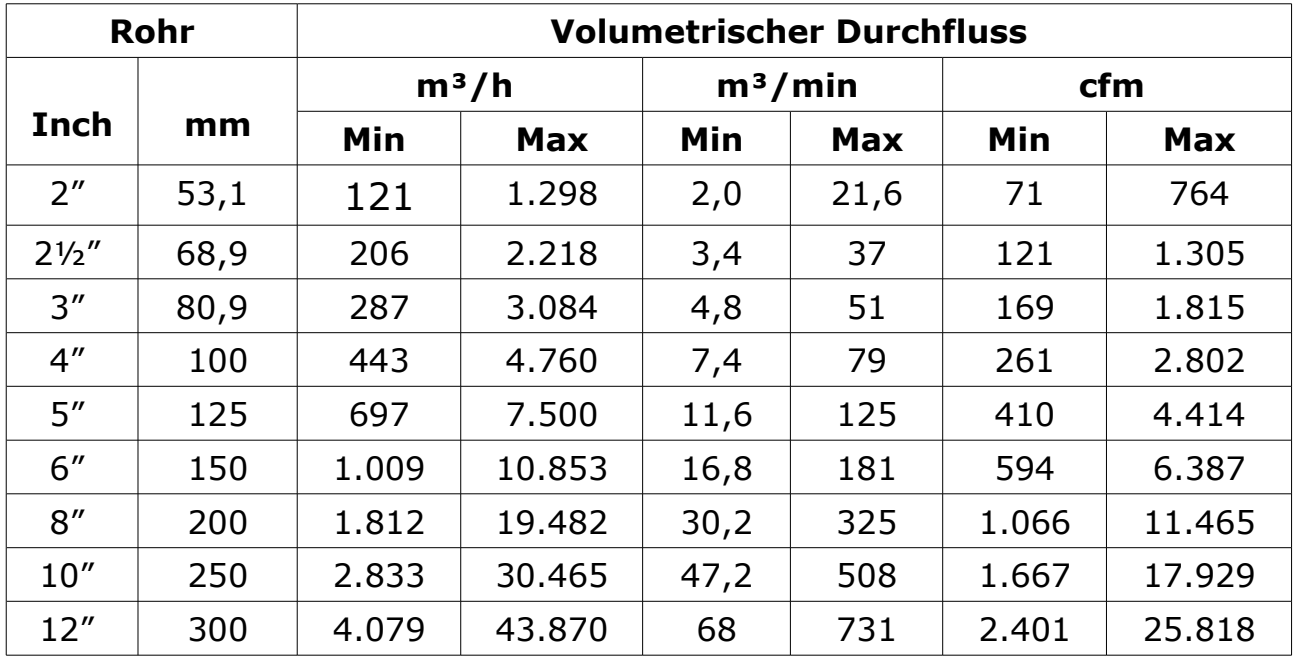

### **Bemerkungen:**

- Der Durchfluss wird auf der Grundlage von Luft mit 6 bar(g), 70 °C und 90% Luftfeuchtigkeit berechnet.
- Der Durchflussmessbereich hängt mit dem tatsächlichen Innendurchmesser des installierten Rohrs zusammen. Unterschiede

im Innendurchmesser führen zu unterschiedlichen maximalen und minimalen Durchflusswerten. Der genaue Bereich kann mit der Flow Range Software berechnet werden, die unter [www.suto](http://www.suto-itec.com/)[itec.com](http://www.suto-itec.com/) heruntergeladen werden kann.

• Um schnell auf die Seite zum Herunterladen des Tools zu gelangen, geben Sie "flowrange" (ohne Leerzeichen) in das Suchfeld ein.

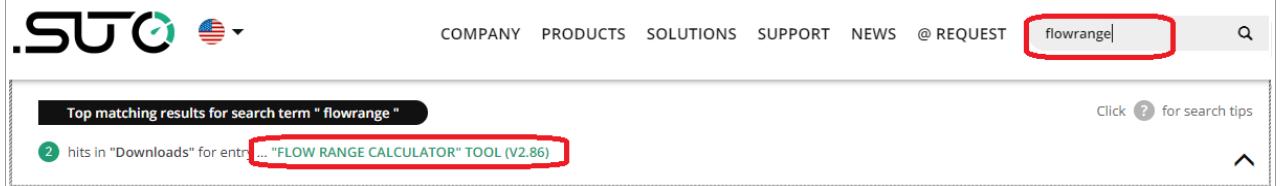

# **6 Maßzeichnung**

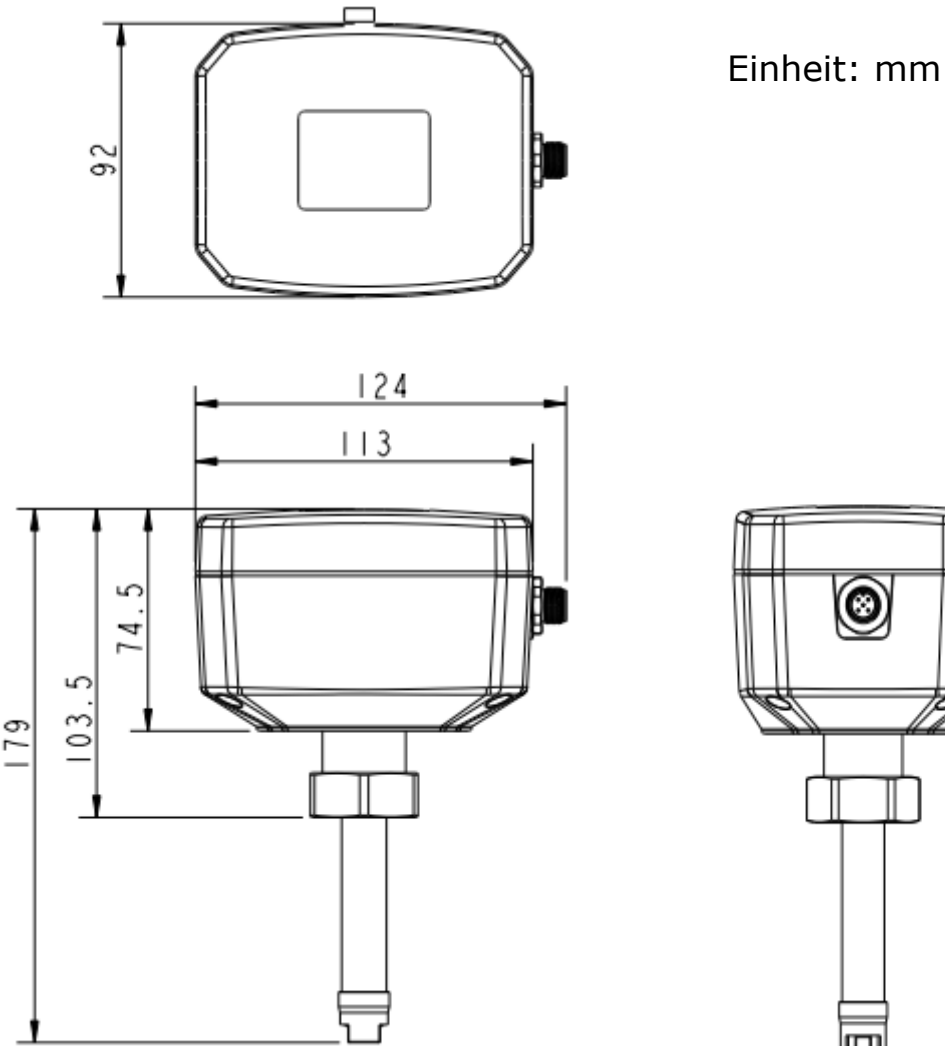

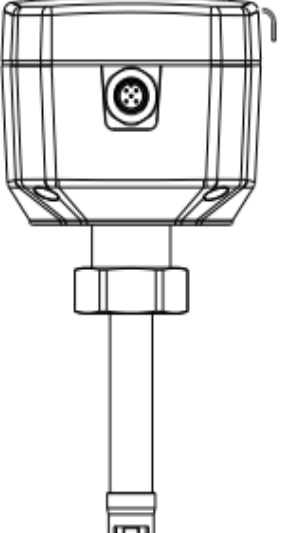

# **7 Installation**

Stellen Sie sicher, dass alle hier aufgelisteten Komponenten mit geliefert wurden.

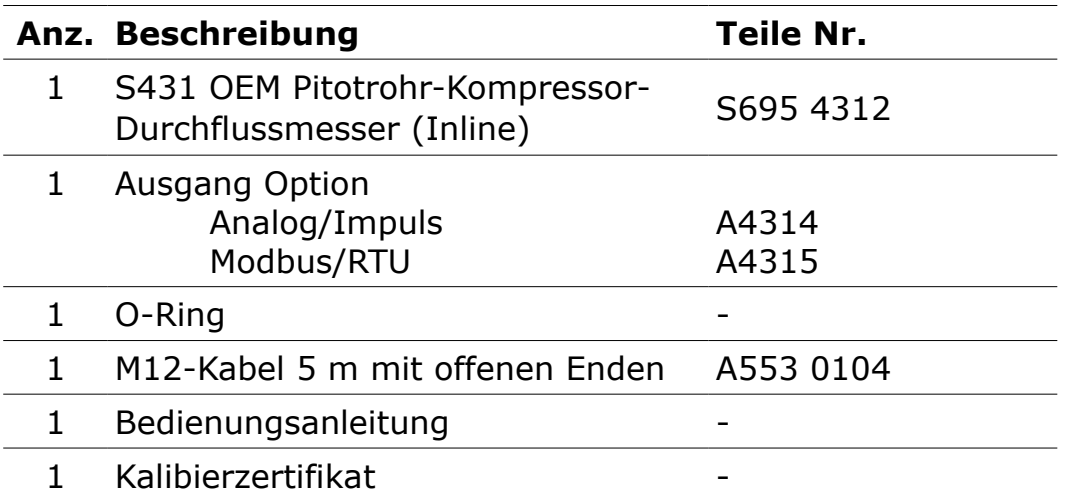

**Bemerkungen**: Für die verschiedenen Installationen sind Schweißnippel erhältlich, die separat bestellt werden können.

## **7.1 Installationsoptionen**

Es gibt 2 Installationsmöglichkeiten:

• Einbau im Kompressor

Diese Installation erfordert eine Kalibrierung des S431 zusammen mit dem Kompressor auf dem Prüfstand des Kompressorherstellers. Informationen zur Kalibrierung finden Sie im Abschnitt [8.2.4](#page-23-0) [Benutzer-Kalibrierung.](#page-23-0)

• Installation außerhalb des Kompressors

Für diese Installation ist eine Kalibrierung im Kompressorprüfstand nicht erforderlich, wenn die Ein- und Auslasstrecken erfüllt werden, siehe Abschnitt [7.2](#page-12-0) [Einlass und Auslass Strecken.](#page-12-0)

## <span id="page-12-0"></span> **7.2 Einlass und Auslass Strecken**

Ungestörtes Strömungsverhalten wird erzielt, wenn die Abschnitte vor dem Durchflussmesser (Einlass) und hinter dem Durchflussmesser (Auslass) ausreichend lang, absolut gerade und frei von Hindernissen, wie Kanten, Nahtverbindungen, Kurven etc., sind.

Bitten achten Sie darauf, dass genug Platz für eine angemessene Installation vorhanden ist.

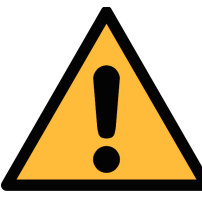

## **VORSICHT!**

### **Fehlerhafte Messungen sind möglich, wenn der Durchflussmesser nicht korrekt installiert ist.**

- Achten Sie auf den Bereich des Einlasses und Auslasses. Hindernisse können Turbulenzen gegen die Strömungsrichtung wie auch mit der Strömungsrichtung hervorrufen.
- Der Durchflussmesser ist nur für den Innenbereich ausgelegt. Bei einer Installation im Außenbereich, muss der Durchflussmesser vor Sonneneinstrahlungen und Regen geschützt werden.

**Bemerkung**: Bei jeder Kombination der folgenden Situationen muss der längste gerade Einlassabschnitt beibehalten werden.

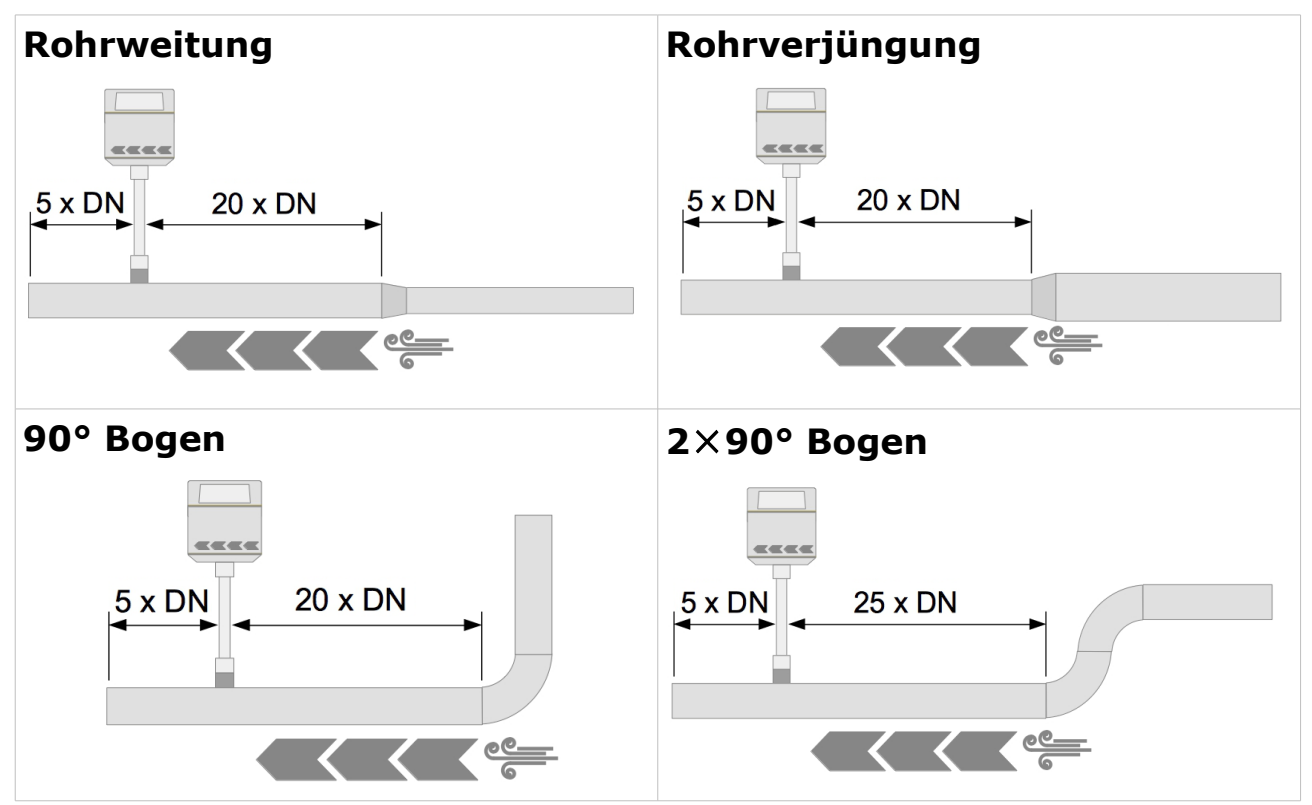

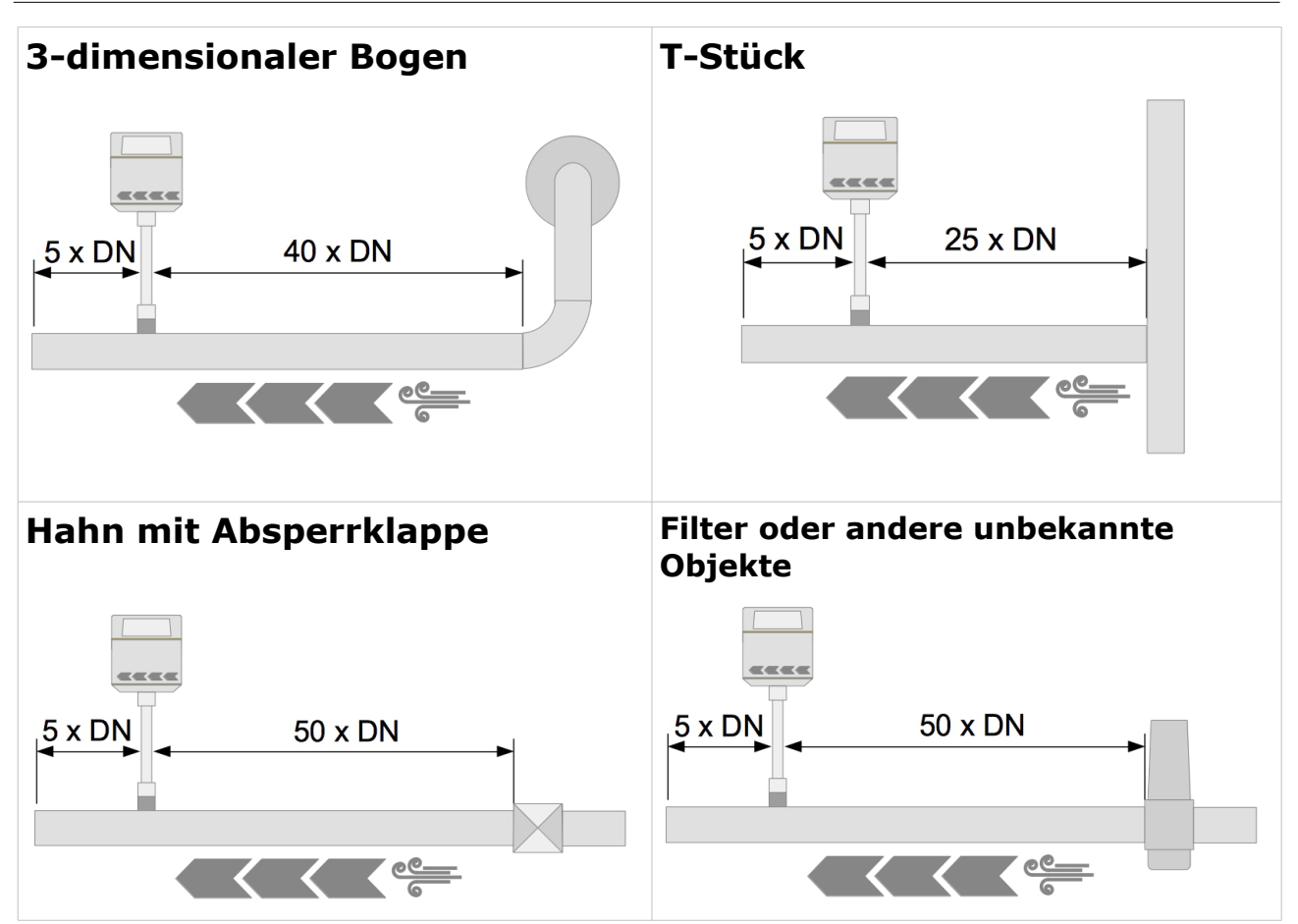

## **7.3 Schweissnippel und Schweissvorrichtung**

Um den Durchflussmesser zu installieren, muss zunächst ein Loch wie folgt gebohrt werden:

- Der Durchmesser der Bohrung beträgt 18 mm für den Einbau in ein horizontales Rohr.
- Der Durchmesser der Bohrung beträgt 21 mm für den Einbau in ein vertikales Rohr.

Anschließend wird ein Schweißnippel auf das Rohr geschweißt. Es sind 4 Typen erhältlich:

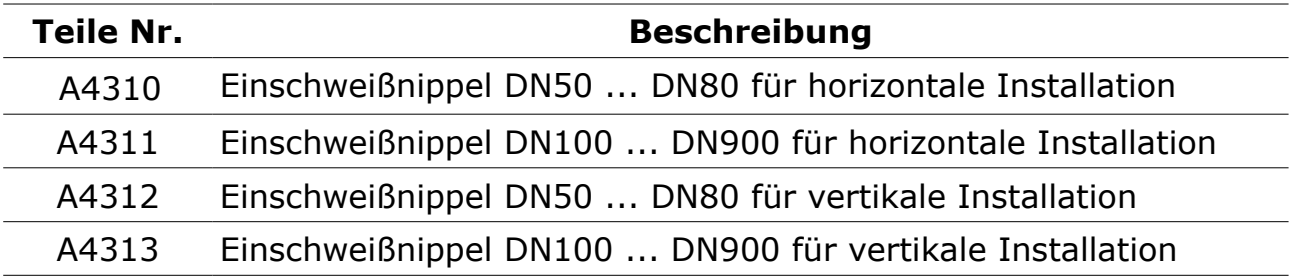

## **Horizontale Installation - S695 4310**

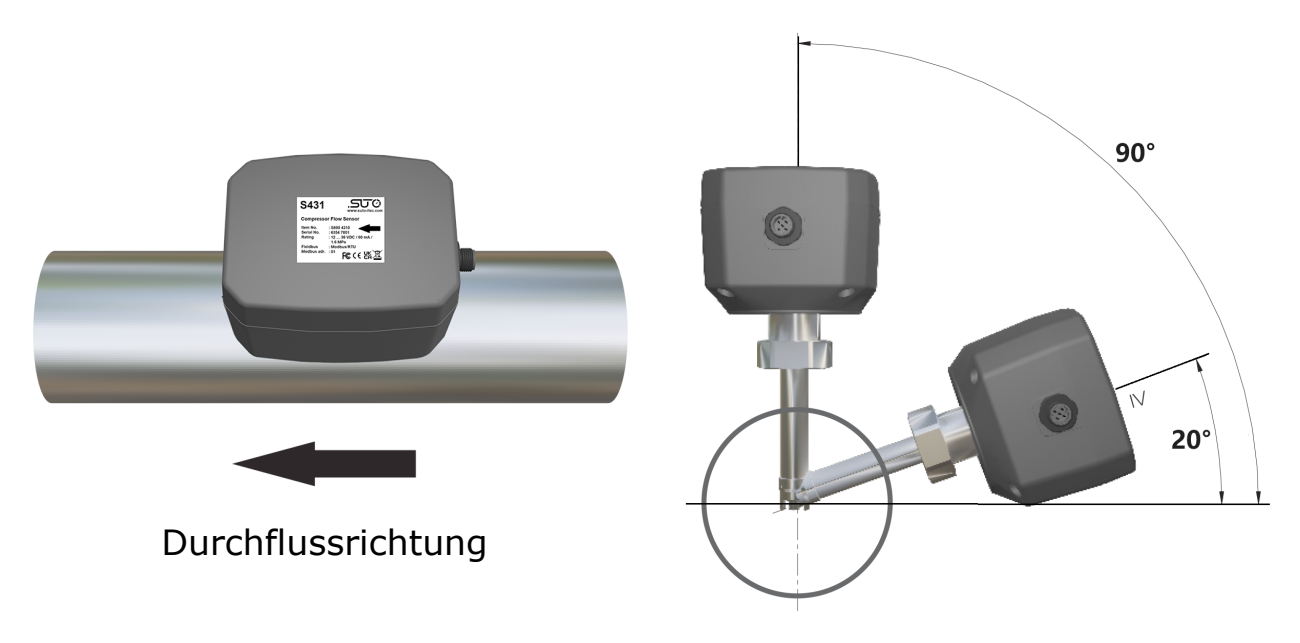

# **Vertikale Installation - S695 4311**

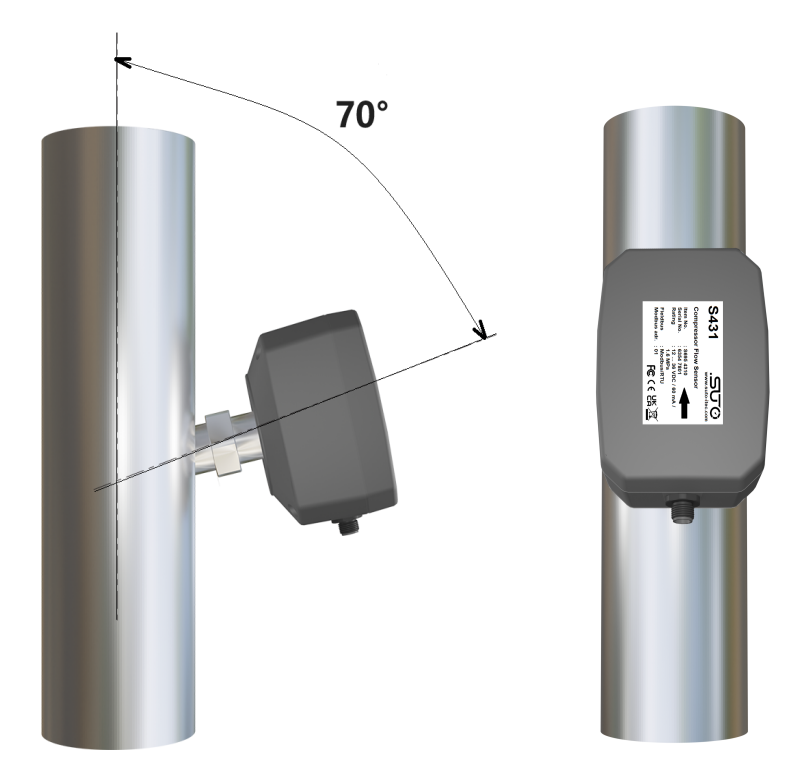

Darüber hinaus können Sie auch die maßgeschneiderte Schweißvorrichtung für die Schweißverarbeitung verwenden, um die beste Positionierung und Schweißqualität zu erhalten, wie unten gezeigt.

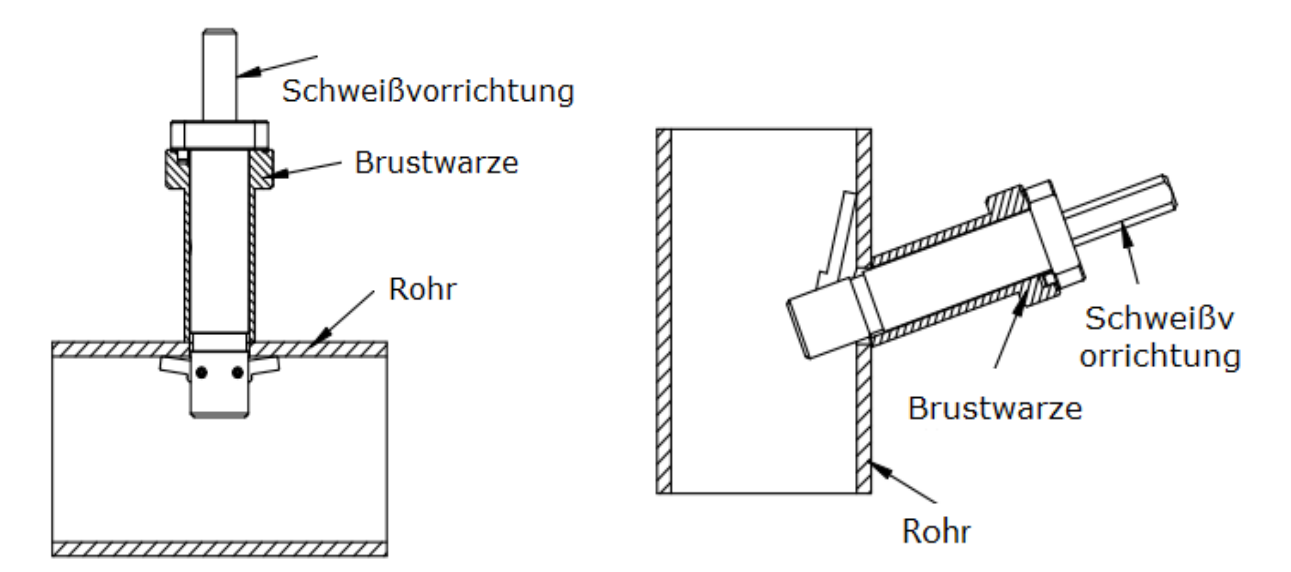

Schweißvorrichtung in einem horizontalen Rohr

Schweißvorrichtung in einem vertikalen Rohr

Die Typen der Schweißvorrichtungen und ihre Bestellnummern sind wie folgt:

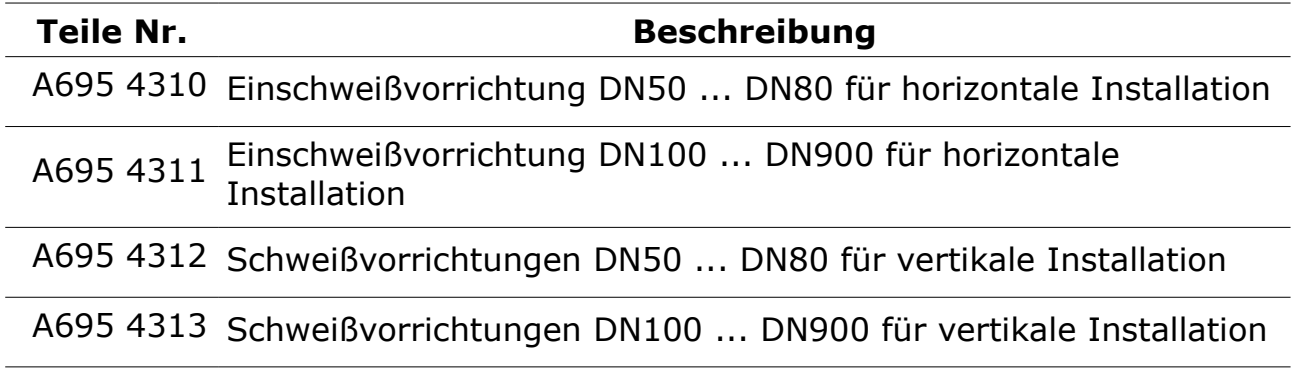

## **7.4 Ausbauen des Durchflussmesser**

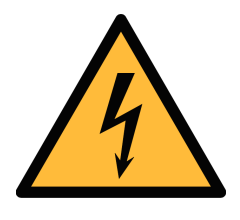

**WARNUNG!**

**Der Ausbau von Durchflussmesser unter Druck kann gefährlich sein! Beachten Sie, dass der Durchflussmesser herausgeschiesse kann, wenn Sie die unten beschriebenen Schritte nicht sorgfältig befolgen!** 

#### **Zu Ihrer Information: Der Ausbau des Durchflussmessers ist nur im drucklosen Zustand erlaubt!**

Gehen Sie wie folgt vor, um den Durchflussmesser zu entfernen:

- 1. Halten Sie den Durchflussmesser fest.
- 2. Lösen Sie langsam die Überwurfmutter an dem Anschlussgewinde.
- 3. Ziehen Sie den Sensor langsam heraus.
- 4. Der Anschlussnippel kann mit einer optionalen Klappe geschlossen werden. So kann das System, während den Wartungsarbeiten, weiterbetrieben werden.

Führen Sie die folgenden Schritte aus, um den Durchflussmesser nach der Wartung wieder einzubauen:

- 1. Legen Sie den O-Ring in die Aussparung der Anschlussmutter.
- 2. Setzen Sie den Durchflussmesser wieder in das Rohr ein.
- 3. Ziehen Sie die Überwurfmutter fest.

## **7.5 Elektrischer Anschluss**

Der S431 verfügt über einen 5-poligen M12-Stecker für die Stromversorgung und den Signalausgang.

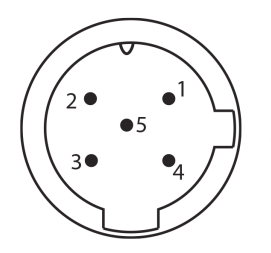

5-poliges M12-Kabel mit offenen Enden enthalten

Weiblich (Ansicht von vorne)

## **Pin-Zuweisung des M12 Steckers (5-poligen)**

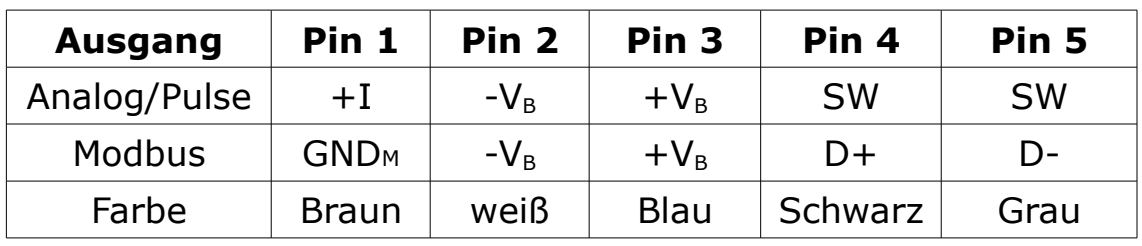

## **Legende zur Pin- Zuweisung**

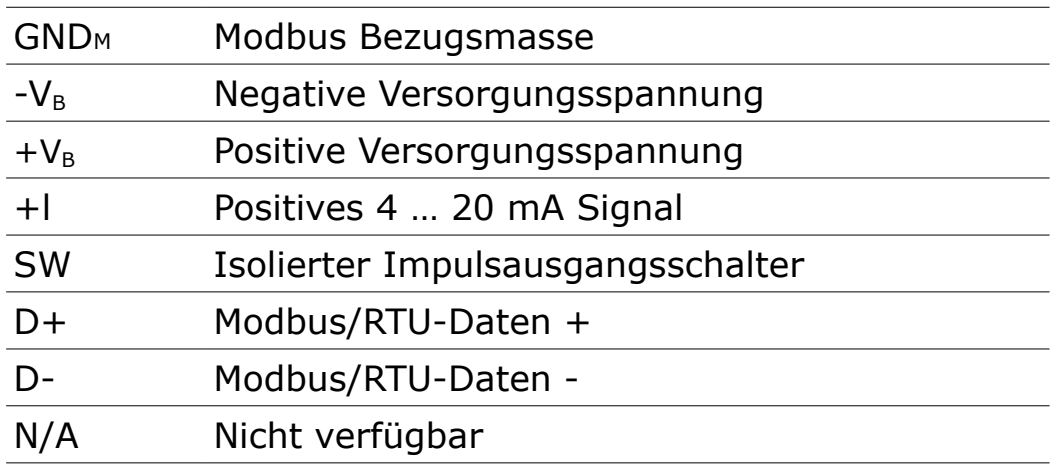

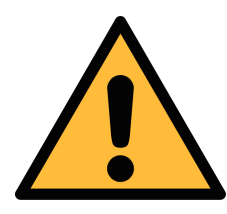

## **VORSICHT!**

**Schrauben Sie die M12 Stecker nicht mit zu hohem Kraftaufwand fest, die Pins könnten dadurch beschädigt werden.**

# **8 Konfiguration**

Nachdem Sie die Durchflussmesser installation abgeschlossen haben, können Sie die Sensoreinstellungen bei Bedarf mit der Service-App S4C-FS ändern.

Suche und Installation des S4C-FS sind wie folgt:

- 1. Laden Sie auf Ihrem Android-Gerät die S4C-FS-App aus dem Google Play Store oder von der SUTO-Website herunter. Fuer iOS Geräte laden Sie bitte die app vom Apple store.
- 2. Installieren Sie S4C-FS.

## **8.1 Registrierung**

Vor Nutzung der S4C-FS App müssen Sie sich registrieren. Nur registrierte Benutzer können Einstellungen ändern. Bitte wenden Sie sich an unsere Serviceteams und geben Sie die erforderlichen Registrierungsinformationen an.

# **8.2 Verwendung der Service-App S4C-FS**

Die S4C-FS ist eine Android und iOS App, mit der Sie Messwerte anzeigen, Einstellungen ändern und Kalibrierungen am S431 durchführen können.

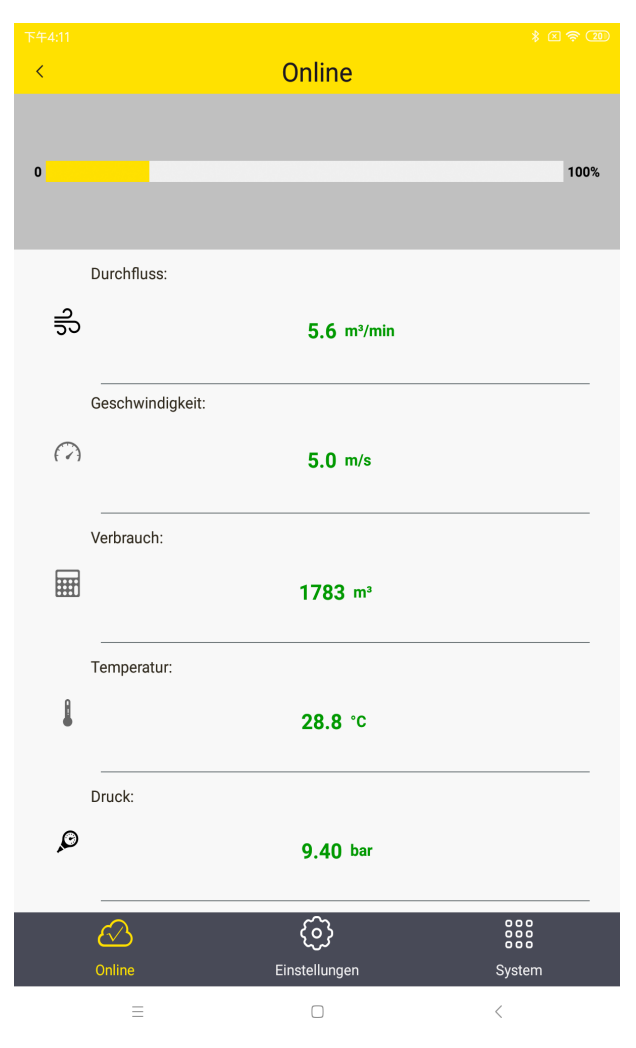

## **Vorbereitung**:

Schalten Sie das S431 ein. Als registrierter Benutzer können Sie sofort über eine drahtlose Verbindung auf den Durchflussmesser zugreifen. Wenn Sie kein registrierter Benutzer sind, müssen Sie den QR-Code auf dem Kalibrierungszertifikat scannen.

## **QR-Code scannen:**

Wählen Sie im Menü **System** die Option **QR-Code scannen**.

Nach dem Scannen des QR-Codes wechselt das Signalsymbol von **Orange** zu **Grün**.

Nach Beendigung dieses Schrittes können Sie zum Online-Bildschirm zurückkehren und die Online-Werte einsehen.

## **8.2.1 Durchflusseinstellungen**

Bevor eine Messung durchgeführt werden kann, müssen die Durchflusseinstellungen eingegeben werden.

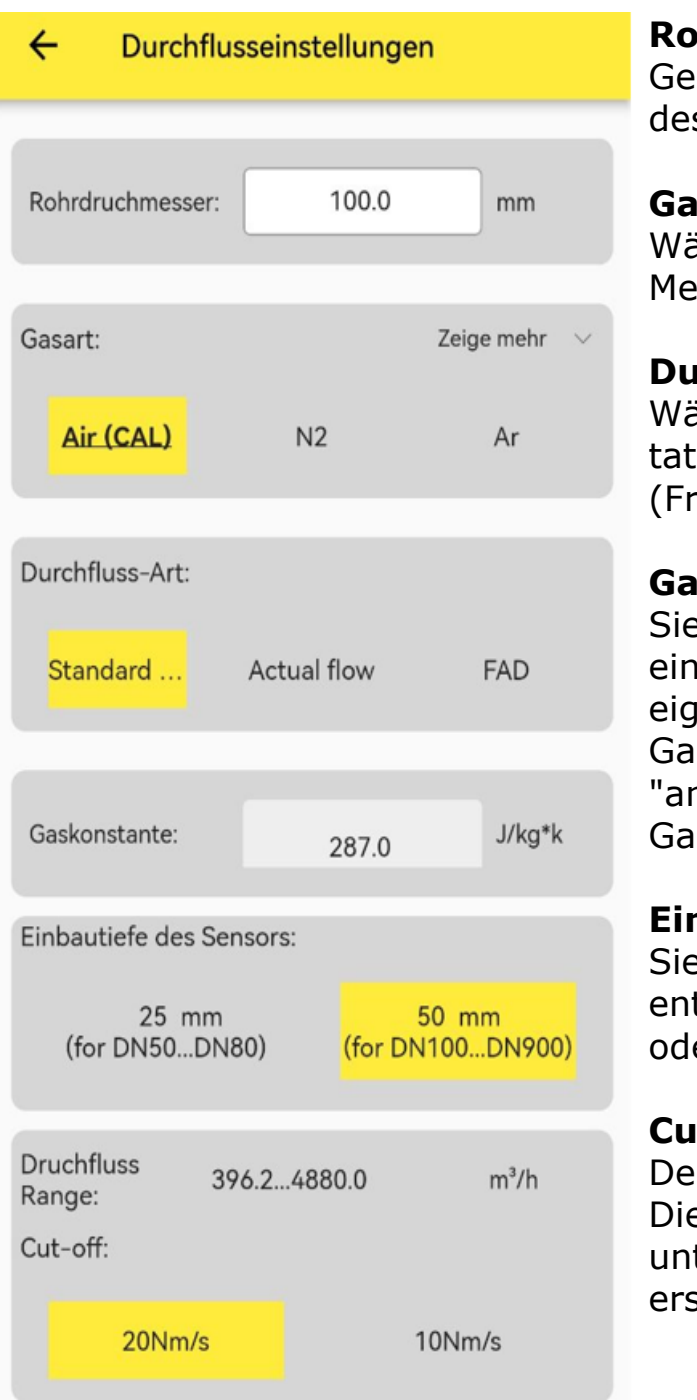

#### **Rohrdurchmesser**

ben Sie den Innendurchmesser s Rohrs an.

#### **Gasart**

ählen Sie das zu messende dium.

#### **Durchfluss-Art**

ählen Sie Standarddurchfluss, sächlicher Durchfluss oder FAD ee Air Delivery).

### **Gaskonstante**

e wird über die gewählte Gasart gestellt. Jede Gasart hat ihre enen spezifischen skonstanten. Wenn die Gasart ndere" ist, müssen Sie eine skonstante eingeben.

## **Einbautiefe des Sensors**

e müssen die Einbautiefe von entweder 25 mm (DN50 ... DN80) er 50 mm (>DN100) wählen.

## **Cut-Off velocity**

er Standardwert ist 20 Nm/s. e Geschwindigkeitswerte terhalb dieser Einstellung scheinen als Null.

# **8.2.2 Einheiten-Einstellungen**

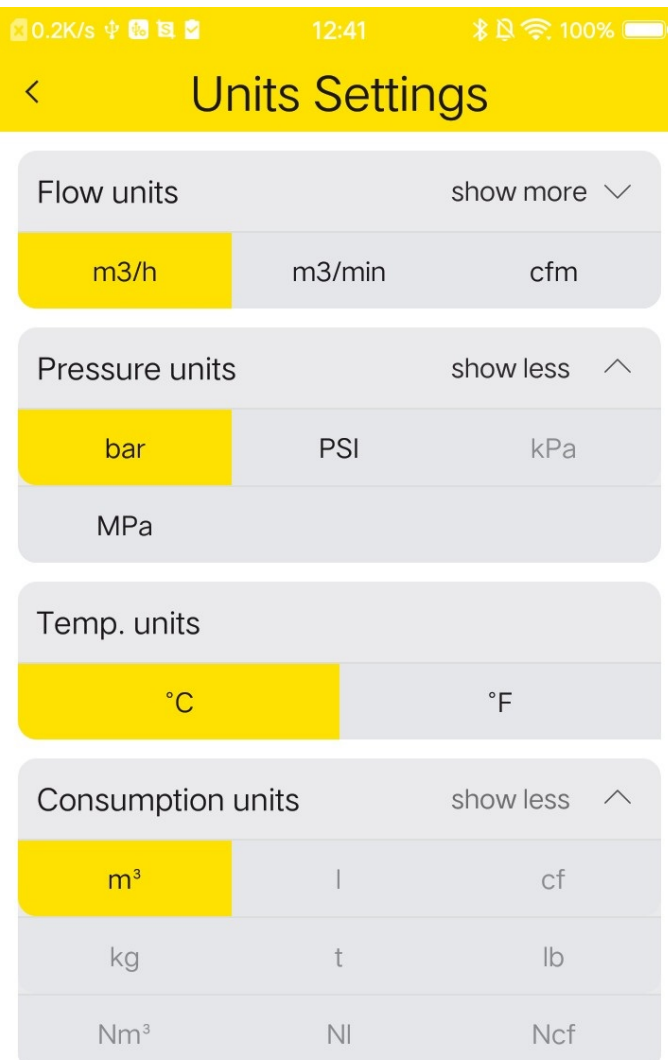

Wählen Sie die gewünschte physikalische Einheit für die verschiedenen Messkanäle.

## **8.2.3 Null-Durchfluss-Kalibrierung**

Diese Kalibrierung ist ein obligatorischer Vorgang nach dem Einbau des Durchflussmessers.

Bevor Sie mit der Null-Durchfluss-Kalibrierung beginnen, vergewissern Sie sich, dass der Durchflussmesser auf dem Schweißnippel montiert und der Kompressor ausgeschaltet ist - keine Luftlieferung!

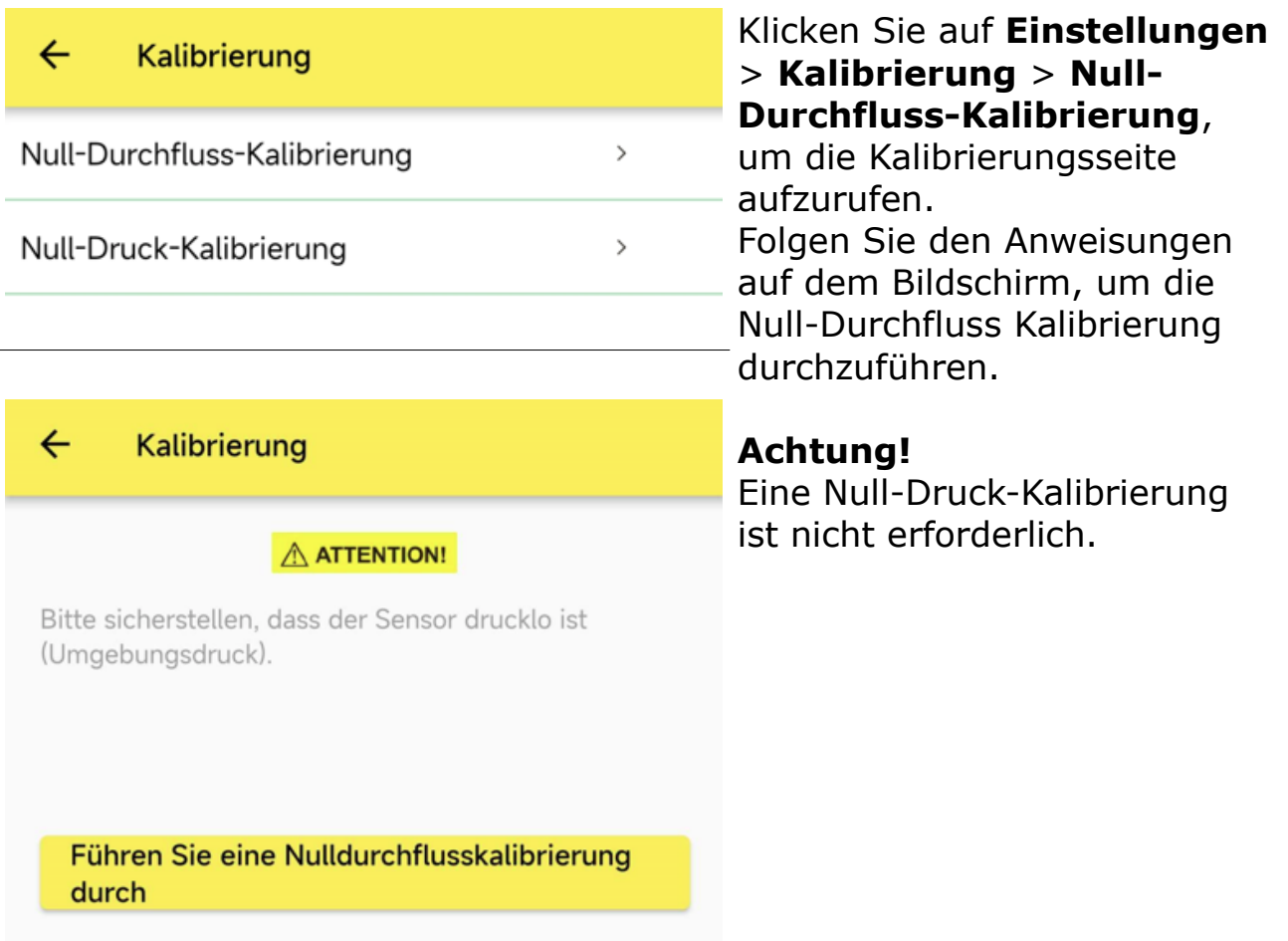

### <span id="page-23-0"></span> **8.2.4 Benutzer-Kalibrierung**

Das S431 wurde vor der Auslieferung im Werk kalibriert. Falls die geforderten geraden Einlass- und Auslassstrecken nicht erfüllt werden können (z.B. Installation innerhalb von Kompressoren oder in der Nähe des Kompressorauslasses), ist eine Kalibrierung erforderlich. Kompressorenhersteller können eine Kalibrierung in ihrem Prüfstand gemäß ISO 1217 leicht durchführen.

Die Kalibrierung erfolgt in folgenden Schritten:

- 1. Starten Sie S4C-FS und wählen Sie zu Einstellungen > Benutzer-Kalibrierung.
- 2. Folgen Sie den Anweisungen auf dem Bildschirm, um die Durchfluss-Kalibrierung durchzuführen.

Unten sehen Sie die grafische Benutzeroberfläche der mobilen App für die Kalibrierungsseite:

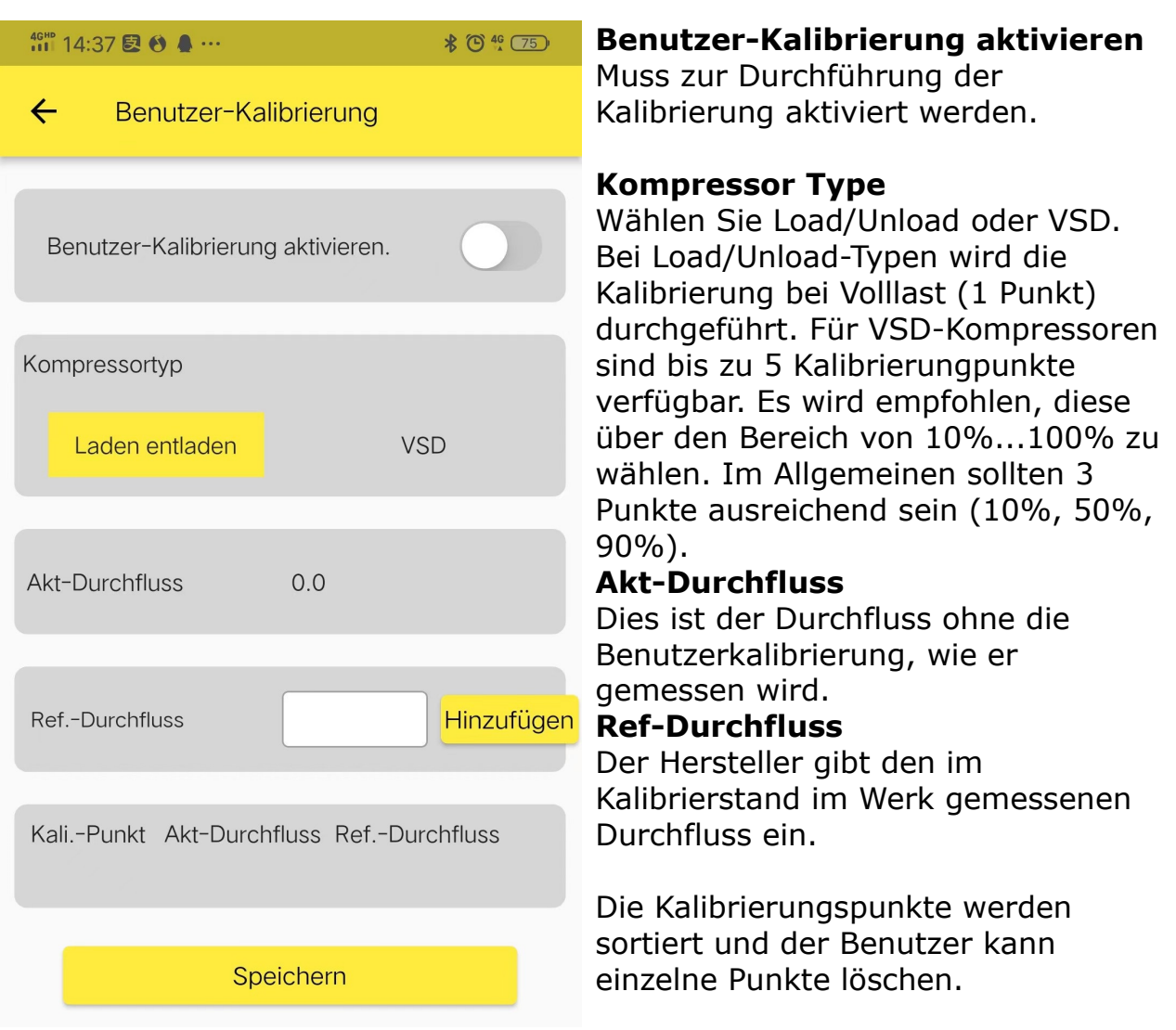

**Hinweis**: Unabhängig davon, ob das S431 innerhalb oder außerhalb des Kompressors installiert ist, wird empfohlen, es einmal im Jahr zur Kalibrierung an den Lieferanten zurückzusenden oder eine Austauschkalibrierung vorzunehmen. Bitte setzten Sie sich dazu mit unserem Service in Verbindung.

Bei Einbau des S431 in den Kompressor ist die einfachste Möglichkeit der jährlichen Kalibrierung, das Gerät durch einen anderen, von SUTO neu kalibrierten Durchflussmesser zu ersetzen. Da die kompressorspezifischen Einstellungen in einer Cloud-Datenbank gespeichert wurden, können die Einstellungen des ausgetauschten Durchflussmesser über die mobile App auf den Ersatzsensor heruntergeladen werden. Der ausgetauschte Durchflussmesser kann zur Neukalibrierung und Wartung an eine SUTO-Serviceeinrichtung zurückgegeben werden.

## **8.2.5 Einstellungen hochladen**

Die Einstellungen des Durchflussmessers können auf dem Cloud-Server oder in einer lokalen Datei für einen späteren Zugriff gespeichert werden, falls das S431 im Servicefall ausgetauscht werden muss. Es wird empfohlen, diese Funktion vor allem dann zu nutzen, wenn das S431 zusammen mit dem Kompressor im Werk oder auf der Baustelle vor einem Austausch des Durchflussmessers getestet und kalibriert wurde.

**Hinweis**: Diese Funktion kann nur von Benutzern mit speziellen Berechtigungen genutzt werden. Kontaktieren Sie das SUTO Service Team für die Autorisierung.

#### Führen Sie die folgenden Schritte aus, um die Einstellungen hochzuladen:

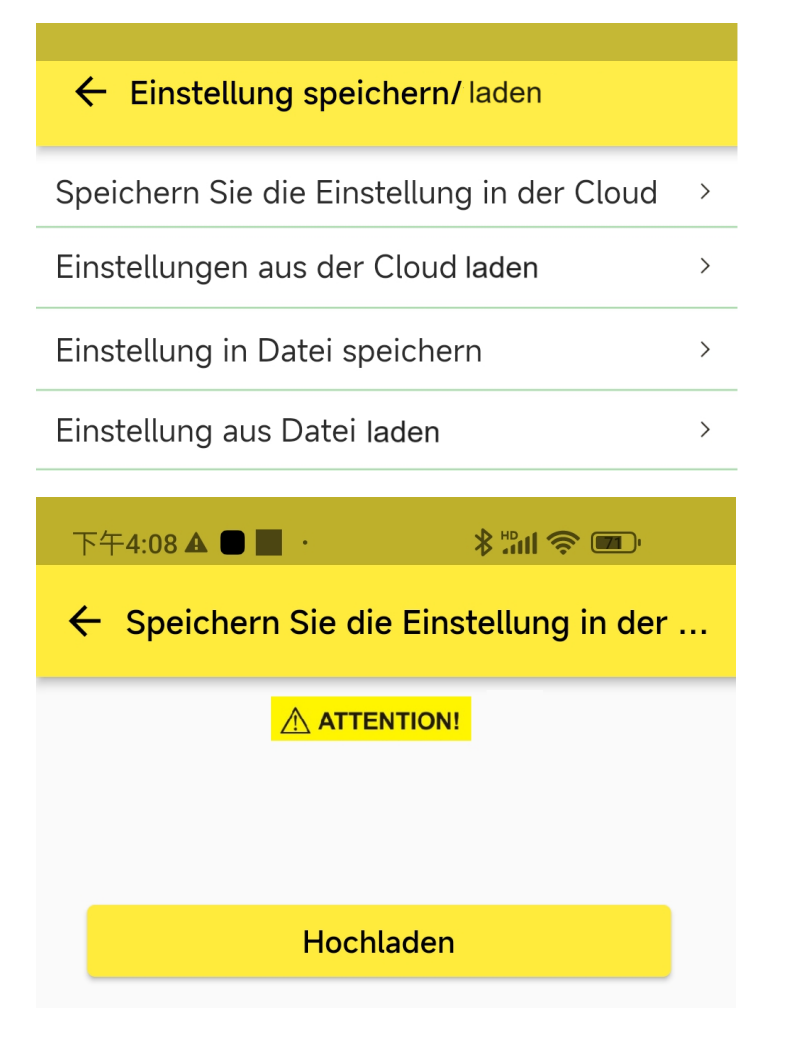

- 1. Starten Sie die S4C-FS App, und rufen Sie die Seite **Einstellungen** > **Einstellung speichern/laden** auf.
- 2. Klicken Sie auf **Speichern Sie die Einstellung in der Cloud**, um die Seite zum Hochladen aufzurufen.
- 3. Klicken Sie auf **Hochladen**, dann werden die Einstellungen für das S431 auf dem Cloud-Server gespeichert.
- 4. Nach dem erfolgreichen Hochladen wird einige Sekunden lang am unteren Bildschirmrand die Meldung **SUCCESS** angezeigt.

**Hinweis**: Wählen Sie **Einstellung in Datei speichern** auf der Seite **Einstellung speichern/laden**, um die Einstellungen auf dem Mobiltelefon zu speichern.

## **8.2.6 Herunterladen von Einstellungen**

Falls das S431 ausgetauscht werden muss, können die Einstellungen des zuvor installierten S431 vom Cloud-Server oder einer lokalen Datei auf das Ersatzgerät heruntergeladen werden. Dies ist ein bequemer Weg, um dieselben Einstellungen zu gewährleisten. Beim Herunterladen wird der Benutzer aufgefordert, die Seriennummer des vorherigen S431 einzugeben. Wenn die Einstellungen des vorherigen S431 auf dem Cloud-Server oder in einer lokalen Datei gespeichert wurden, werden sie in die neue Sensoreinheit heruntergeladen.

**Hinweis**: Diese Funktion kann nur von Benutzern mit speziellen Berechtigungen genutzt werden. Kontaktieren Sie das SUTO Service Team für die Autorisierung.

Folgen Sie den nachstehenden Schritten, um die Einstellungen herunterzuladen:

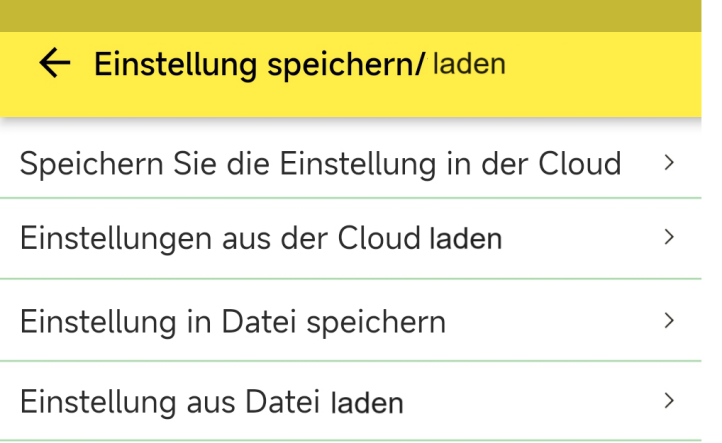

- 1. Starten Sie die S4C-FS App, und rufen Sie die Seite **Einstellungen** > **Einstellung speichern/laden** auf.
- 2. Klicken Sie auf **Einstellungen aus der Cloud laden**, um die Download-Seite aufzurufen.

**Hinweis**: Wenn die Einstellungen in einer lokalen Datei gespeichert wurden, wählen Sie **Einstellung aus Datei laden**, um die gespeicherten Einstellungen herunterzuladen.

# 5U Q

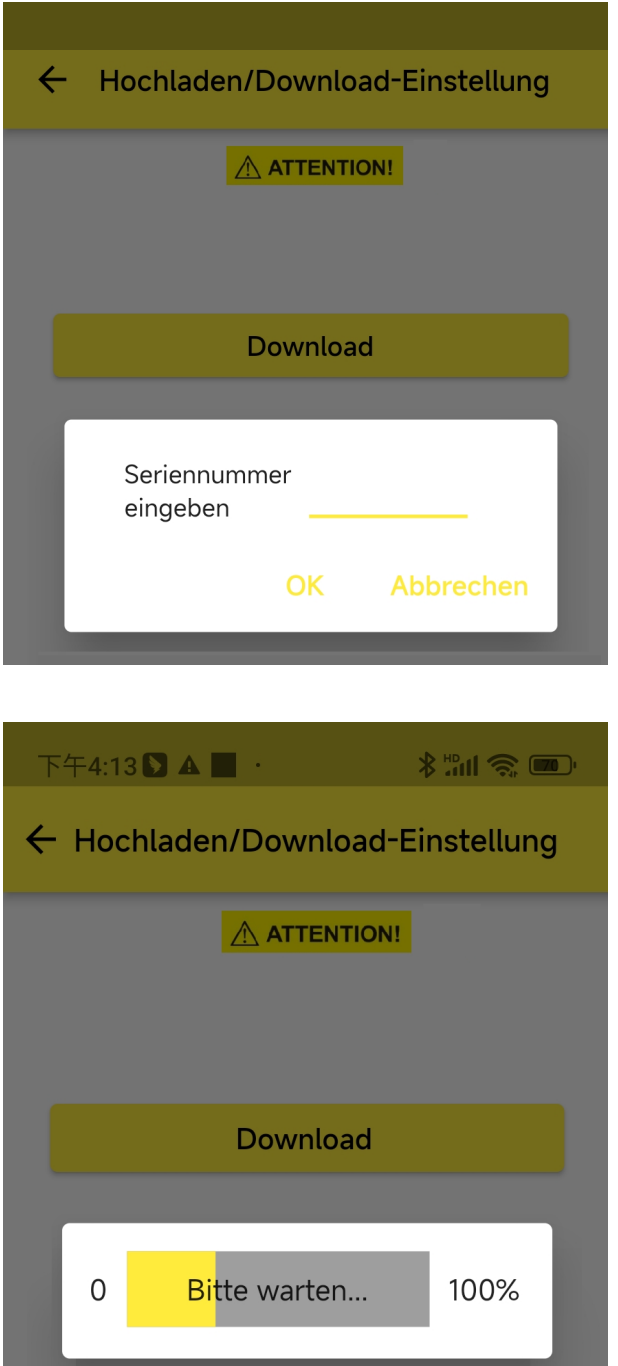

- 3. Klicken Sie auf **Download**, dann erscheint ein Pop-up-Fenster, in dem Sie nach einer Seriennummer gefragt werden.
- 4. Geben Sie die Seriennummer des vorherigen S431 ein, und klicken Sie auf **OK**.

5. Die App lädt die gespeicherten Einstellungen auf das neue S431 herunter. Nach dem erfolgreichen Herunterladen erscheint für einige Sekunden eine **SUCCESS** am unteren Bildschirmrand.

# **9 Signalausgang**

## **9.1 Analogausgang**

Der Analogausgang hat ein 4 ... 20 mA Signal. Dieser Ausgang kann passend zum gewünschten Messbereich skaliert werden. Der Standardbereich ist von 0 bis max.

## **9.2 Impulsausgang**

Das S431 sendet standardmäßig einen Impuls pro Verbrauchseinheit aus. Dieser Impulsausgang kann mit einem externen Impulszähler verbunden werden, um den Gesamtverbrauch zu messen. Die Anzahl von m³ pro Sekunde wird summiert und nach einer Sekunde identifiziert. Die Pulslänge hängt von der Verbrauchsrate ab.

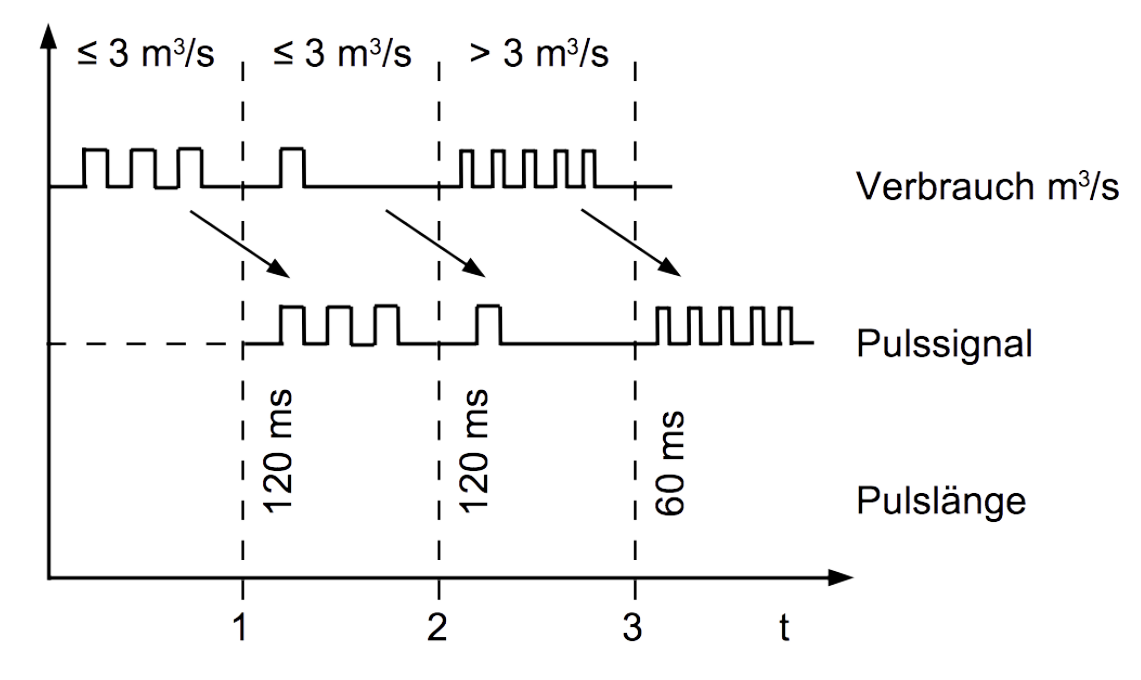

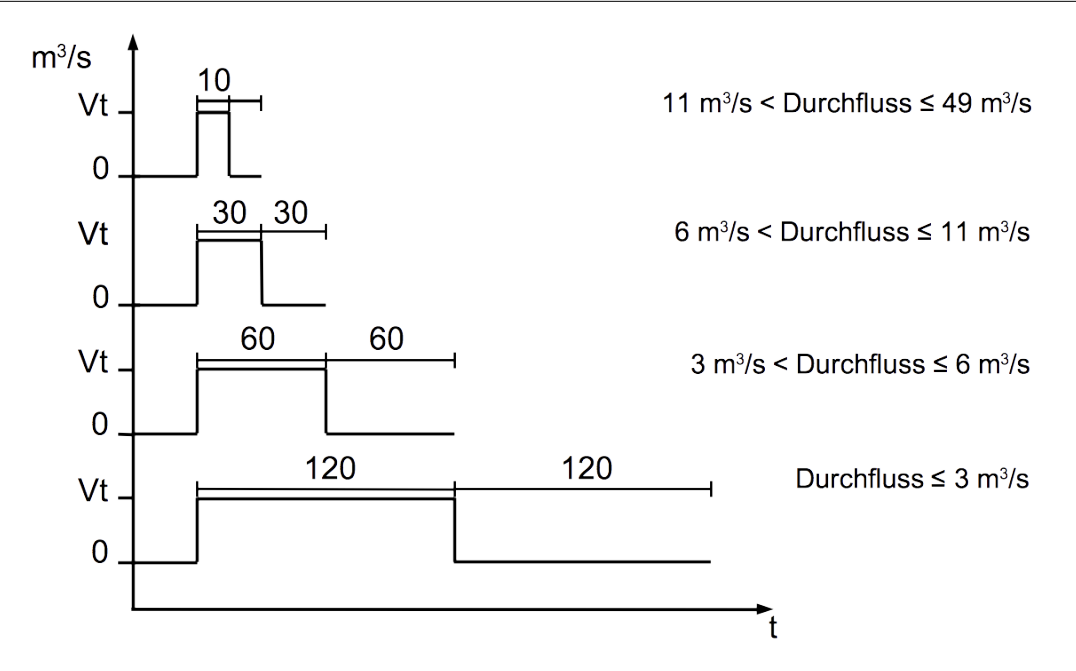

Wenn der Durchfluss größer als 50 m<sup>3</sup>/s, l/s oder ft<sup>3</sup>/s ist, kann das S431 die Impulse nicht mit den Standardeinstellungen (ein Impuls pro Verbrauchseinheit) ausgeben.

In diesem Fall können Sie den Impuls über die S4C-FS Service-App oder ein angeschlossenes Display auf 1 Impuls pro 10 Verbrauchseinheiten oder 1 Impuls pro 100 Verbrauchseinheiten einstellen.

Bei einer Einstellung von 1 Impuls pro 10  $m<sup>3</sup>$  sendet das S431 beispielsweise alle  $10 \text{ m}^3$  einen Impuls.

Beispiel:

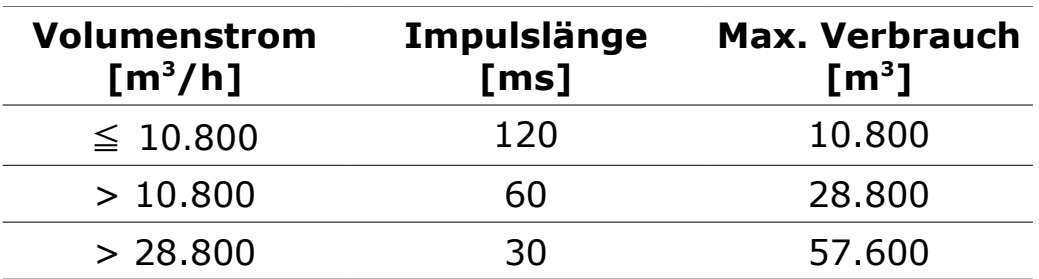

## **9.3 Modbus Schnittstelle**

Die Standardeinstellungen der Modbus-Schnittstelle sind wie folgt:

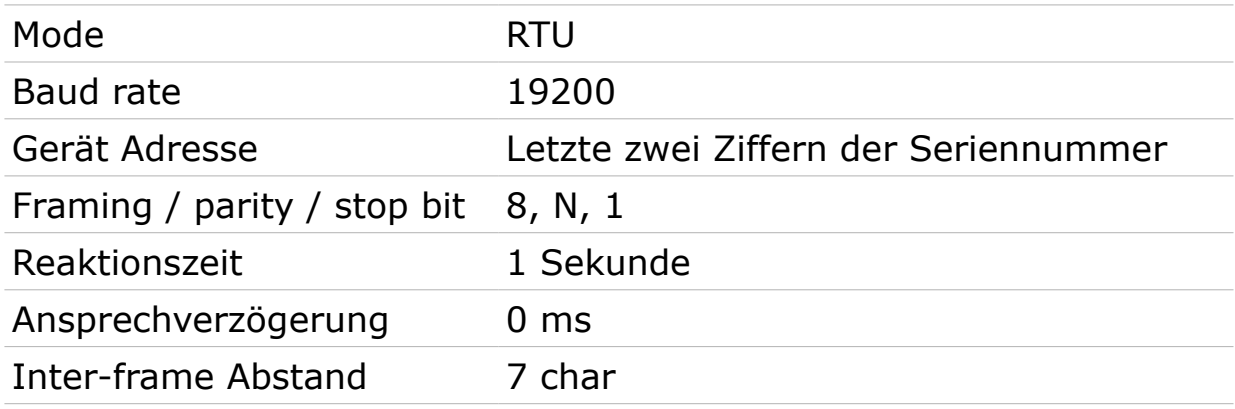

Antwortnachricht, die das Gerät an den Master zurückschickt:

• Funktionscode: 03

Die Informationen zur Byte-Reihenfolge sind in der folgenden Tabelle aufgeführt:

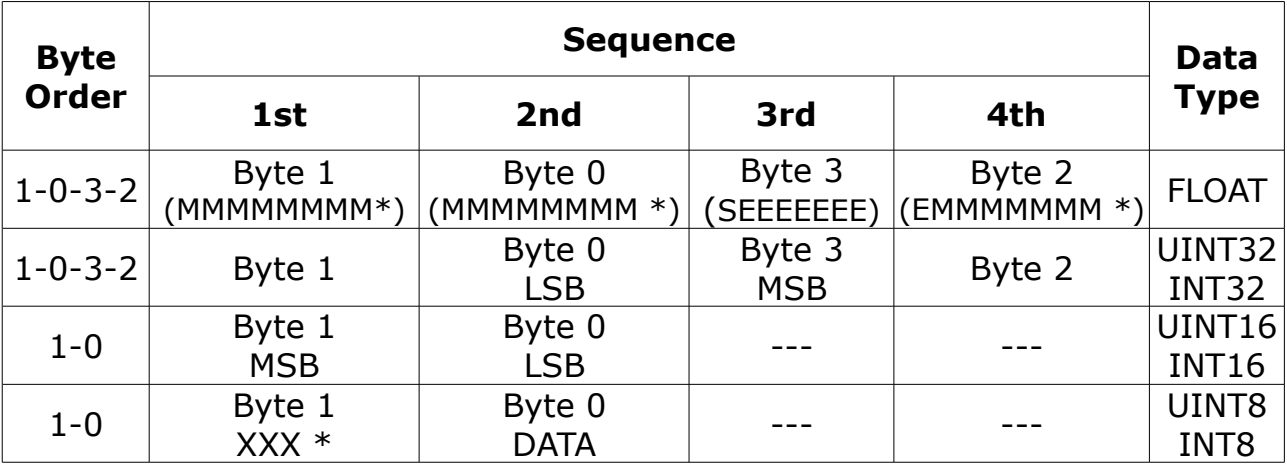

\* S: Vorzeichen, E: Exponent, M: Mantisse, XXX: kein Wert

### **Erklärungen zur MSB und LSB**

MSB MSB steht für Most Significant Byte first (höchstwertiges Byte zuerst) und folgt der Big-Endian-Byte-Order.

Zum Beispiel, wenn das Hauptsystem der Reihenfolge MSB first (Big-Endian) folgt:

Wenn die 4-Byte-Gleitkommazahl vom Slave (Sensor) in der Reihenfolge Byte1-Byte0-Byte3-Byte2 empfangen wird, muss der Master die Byte-Reihenfolge in Byte3-Byte2-Byte1-Byte0 ändern, damit der Wert korrekt angezeigt wird.

LSB LSB steht für Least Significant Byte first und folgt der Little-

#### Endian-Byte-Order.

Wenn z. B. das Hauptsystem der LSB-Reihenfolge (Little Endian) folgt: Wenn die 4-Byte-Gleitkommazahl vom Slave (Sensor) in der Reihenfolge Byte1-Byte0-Byte3-Byte2 empfangen wird, muss der Master die Byte-Reihenfolge in Byte0-Byte1-Byte2-Byte3 ändern, damit der Wert korrekt angezeigt wird.

#### **Hinweis:**

Die Modbus Kommunikationseinstellungen können mit Hilfe der Serviceapp S4C-FS oder optional am Display geändert werden.

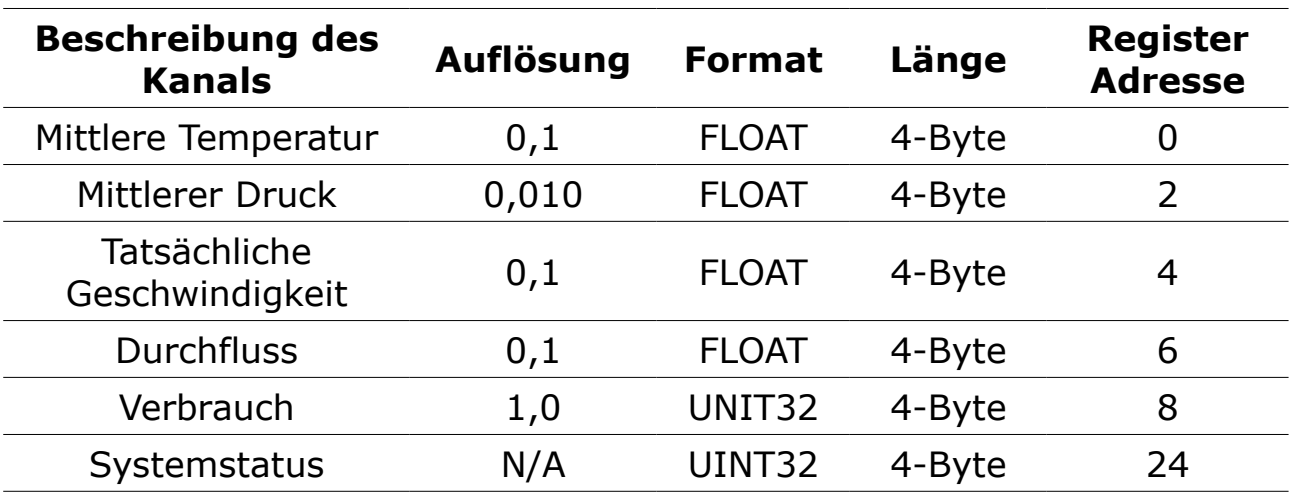

### **Halteregister (Modbus/RTU)**

### **Systemstatus**

Das Gerät liefert die Gerätezustände auch über Modbus. Die 32-Bit-Dateninformationen werden als einzelne Bits gelesen. Die Bedeutungen dieser Bits sind im Folgenden beschrieben.

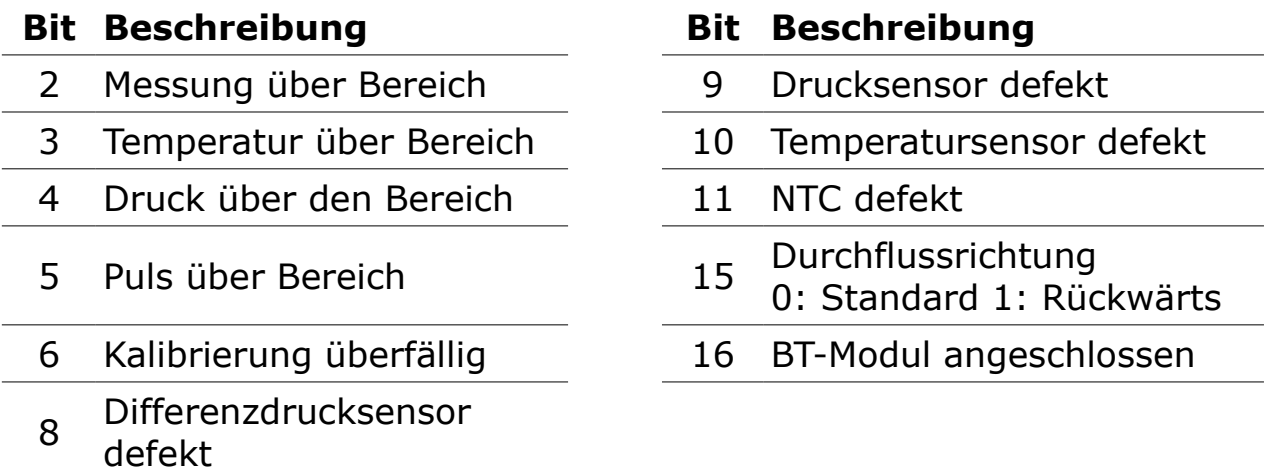

## **9.4 Verbindung zwischen S431 und Kundengeräten**

Dieser Abschnitt enthält Abbildungen, die zeigen, wie die vom S431 unterstützten Ausgänge mit den Kundengeräten verbunden werden.

In den folgenden Abbildungen bezeichnet das SUTO-Instrument das S431.

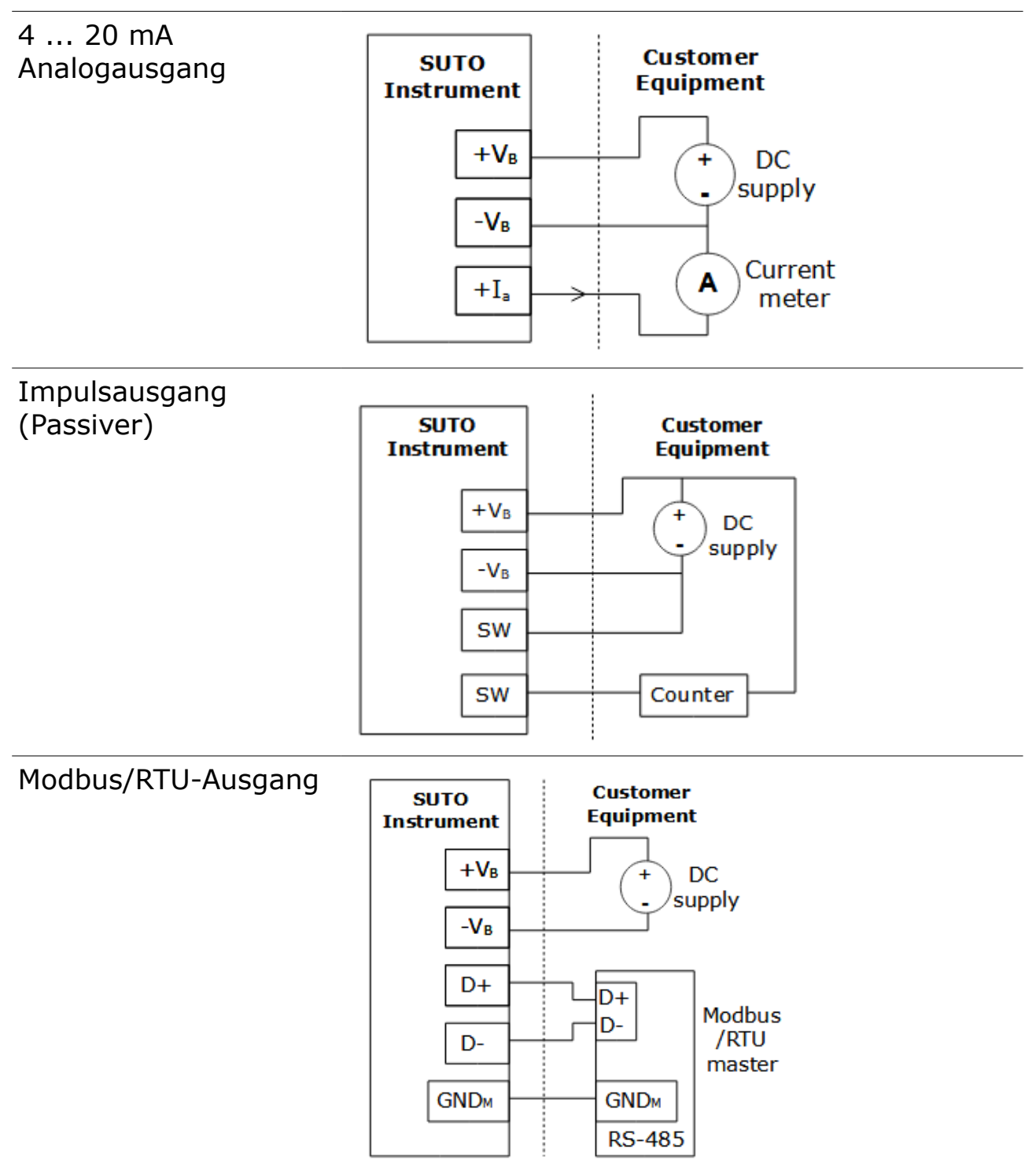

# .SUC

# **10 Wartung**

Bitte benutzen Sie ausschließlich destilliertes Wasser oder Isopropylalkohol um den Durchflussmesser zu reinigen.

Bitte schicken Sie den Durchflussmesser zurück an den Hersteller, falls die Verschmutzung nicht beseitigt werden kann.

# **11 Entsorgung**

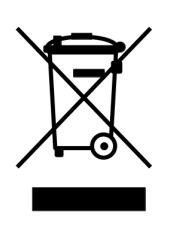

Elektronische Geräte sind recycelbar und gehören nicht in den normalen Hausmüll. Der Durchflussmesser , die Zubehörteile und dessen Verpackungsmaterial müssen zu Ihren lokalen, gesetzlich festgelegten Anforderungen entsorgt werden. Die Entsorgung kann auch über den Hersteller erfolgen, hierfür kontaktieren Sie bitte den Hersteller.

# SUTO iTEC GmbH

Grißheimer Weg 21 D-79423 Heitersheim Germany

Tel: +49 (0) 7634 50488 00 Email: [sales@suto-itec.com](mailto:sales@suto-itec.com) Website: [www.suto-itec.com](http://www.suto-itec.com/)

#### SUTO iTEC (ASIA) Co., Ltd. Room 10, 6/F, Block B, Cambridge Plaza 188 San Wan Road, Sheung Shui, N.T. Hong Kong

Tel: +852 2328 9782 Email: [sales.asia@suto-itec.com](mailto:sales@suto-itec.asia) Website: [www.suto-itec.com](http://www.suto-itec.com/)

All rights reserved ©  $\blacksquare$  Modifications and errors reserved S431 OEM\_V2\_im\_de\_V2024-1